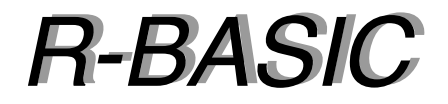

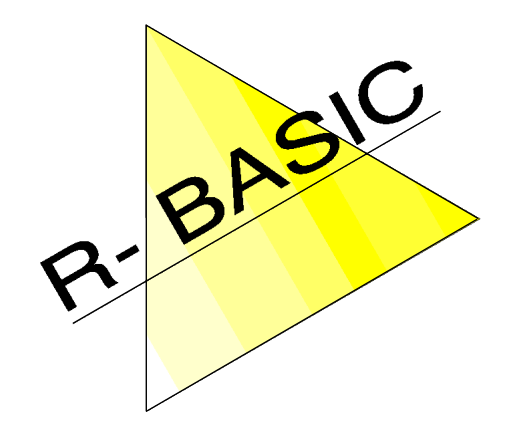

# *Objekt-Handbuch Objekt-Handbuch*

Volume 2 Die GenericClass

Version 1.0

(Leerseite)

Einfach unter PC/GEOS programmieren

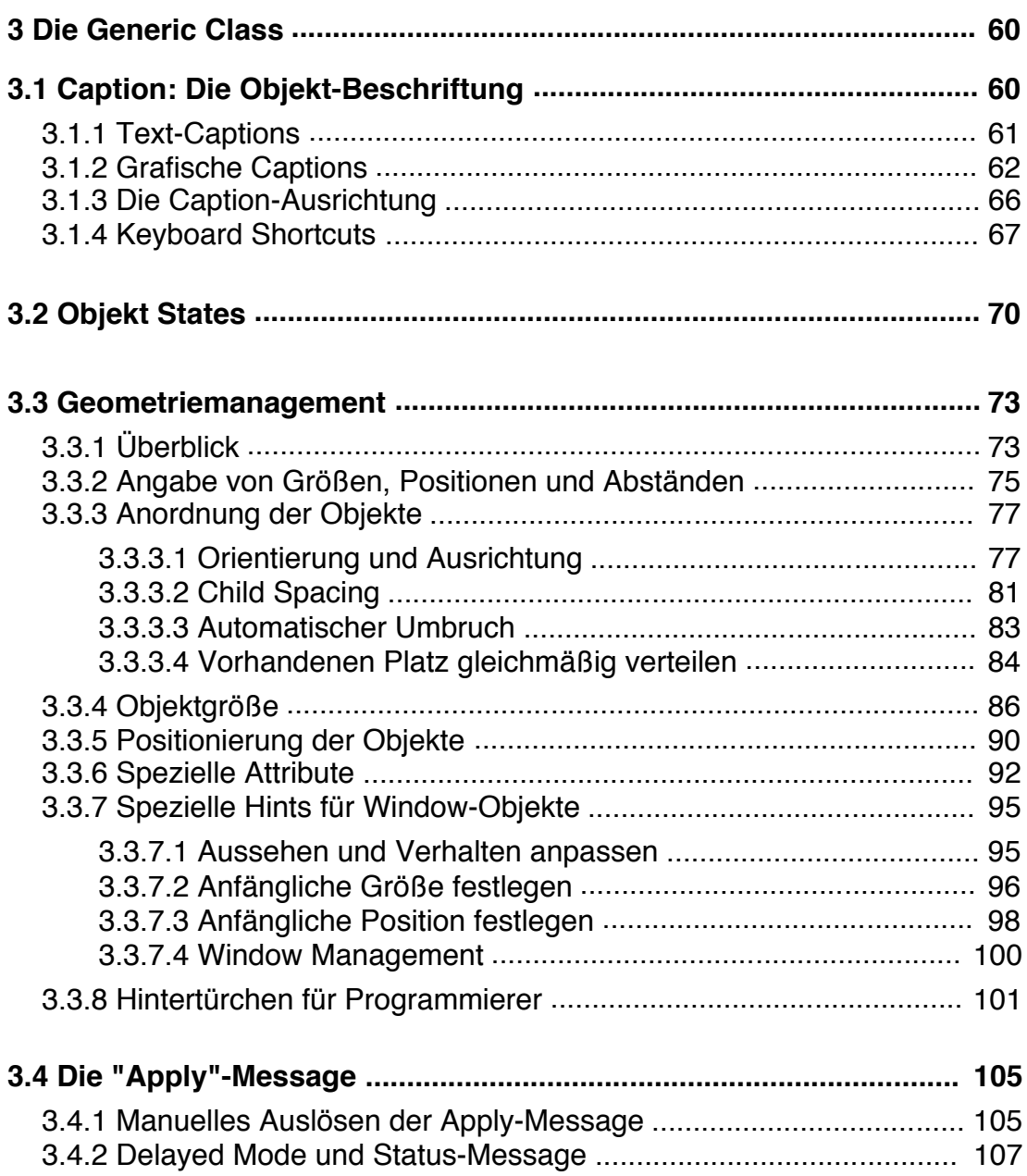

(Leerseite)

# **3 Die Generic Class**

Die meisten Objekte in R-BASIC stammen von der GenericClass ab. In diesem Abschnitt finden Sie die Instance-Variablen, die allen diesen Objekten gemeinsam sind.

# **3.1 Caption: Die Objekt-Beschriftung**

Unter "Caption" (engl. caption = Überschrift, Titel) versteht man in R-BASIC die "Beschriftung" eines Objekts. Das kann ein Text oder eine kleine (!) Grafik sein. Im Primary befindet er sich der Caption-Text in der Titelzeile, bei Buttons ist es die Aufschrift und bei anderen Objekten ist er über oder neben dem Objekt angeordnet um die Funktion oder Bedeutung des Objekts zu beschreiben. Text-Captions weisen Sie mit der Instancevariablen **Caption\$** zu. Für grafische Captions stehen Ihnen - je nachdem, wo die Grafik herkommt, die Methoden **CaptionIcon**, **CaptionPicture**, **CaptionImage** und **CaptionGString** zur Verfügung. Mit der Instancevariablen **justifyCaption** können Sie in vielen Fällen festlegen, wie die Caption relativ zum Objekt positioniert wird.

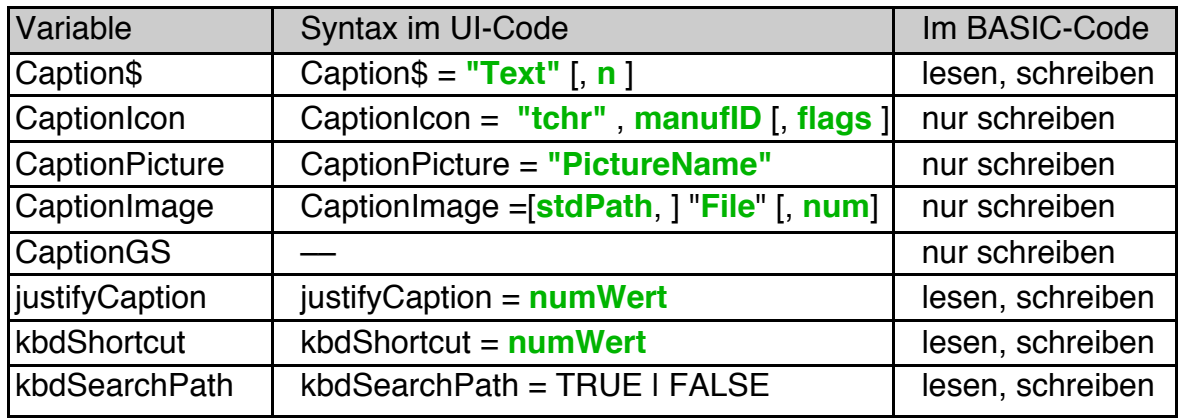

Bitte beachten Sie, dass Captions im gleichen Speicherblock gespeichert werden, wie das Objekt selbst. Speicherblöcke können unter GEOS nicht größer als 64 kByte werden, meistens gibt es schon viel früher Probleme ("Hauptspeicher voll"). Grafische Captions sollten deshalb nicht größer als 4 kByte sein. Bei Text-Captions (Caption\$) Captions aus der TokenDatabase (CaptionIcon) und GString-Captions (CaptionGString) ist das im Allgemeinen erfüllt. Normale Grafikbefehle wie Line, Rectangle, FillEllipse usw. erfordern jeweils 10 bis 15 Byte. Texte erfordern pro Zeichen 1 Byte.

Problematisch können Captions sein, die eine Bitmap enthalten und mit zur Laufzeit zugewiesen werden, da dies der Compiler nicht prüfen kann. Bei der Zuweisung im UI-Code führt R-BASIC bei Bitmaps eine Größenkontrolle aus und warnt bei einem Speicherbedarf von mehr als 4 kByte. Captions mit mehr als 12 kByte lassen sich nicht zuweisen.

Der Speicherbedarf einer Bitmap setzt sich aus den Bitmapdaten und einer eventuell vorhandenen Maske (Transparenz) zusammen. Für die Bitmapdaten gilt

die Formel "Breite x Höhe x Farbtiefe (in Bit pro Pixel) / 8". Für die Maske kommen je Zeile noch "Breite/8" Bytes hinzu, wobei jeweils auf ganze Bytes aufgerundet (!) werden muss.

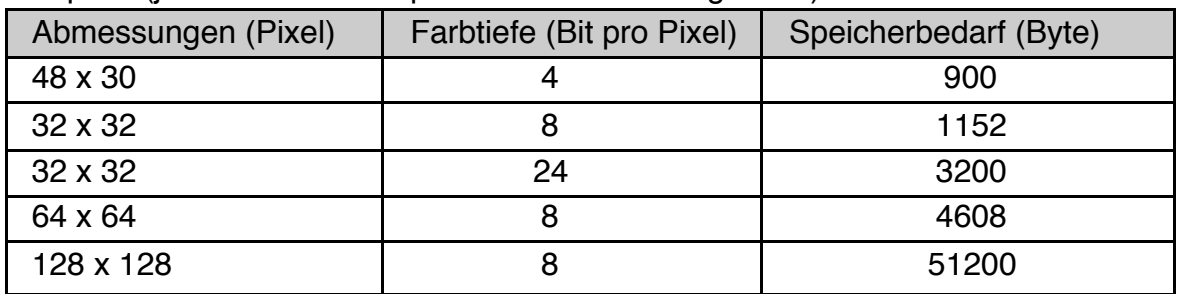

Beispiele (jeweils eine Transparenzmaske vorausgesetzt)

Falls Sie vorhaben, zur Laufzeit grafische Captions zuzuweisen, die deutlich größer sind als die zur Compilezeit zugewiesenen, sollten Sie der Verteilung der Objekte auf die Objektblöcke Aufmerksamkeit widmen. Details dazu finden Sie im Kapitel 2.1.4 (Beeinflussung der Objektblöcke im UI-Code).

# **3.1.1 Text-Captions**

## Caption\$

Caption\$ ist der Text auf oder neben dem Objekt. Im Gegensatz zu den grafischen Captions kann Caption\$ auch gelesen werden und es kann ein "Navigationsbuchstabe" definiert werden, der eine Tastaturnavigation durch die Menüs ermöglicht.

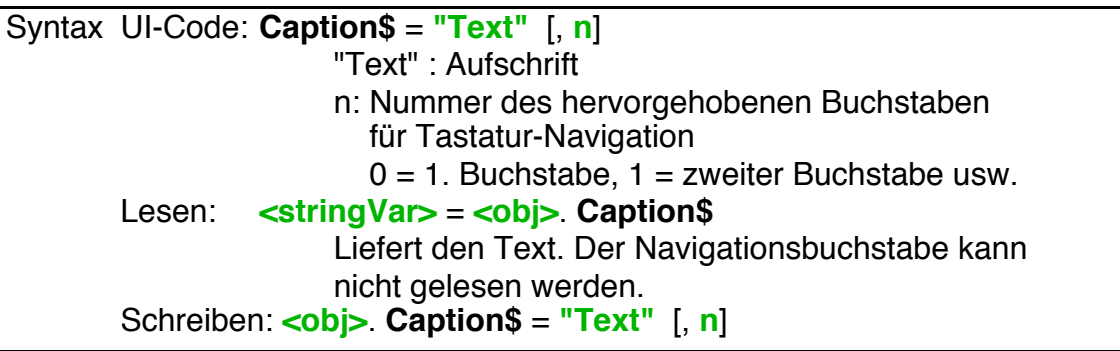

Beispiele UI Code:

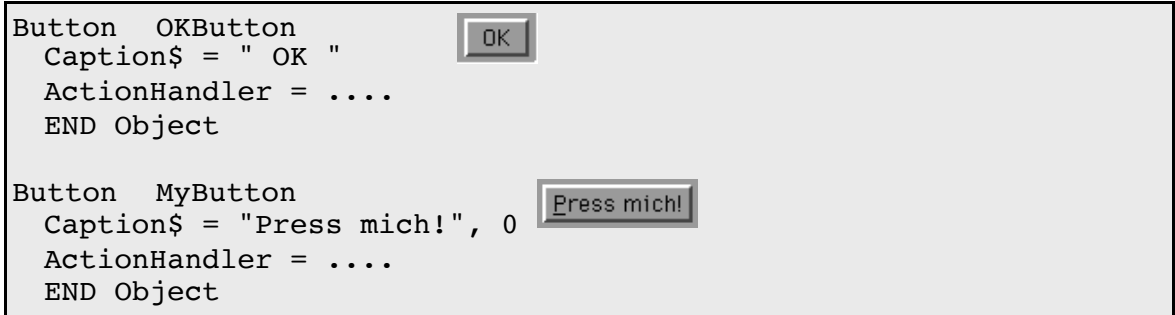

Einfach unter PC/GEOS programmieren

Beispiel BASIC-Code

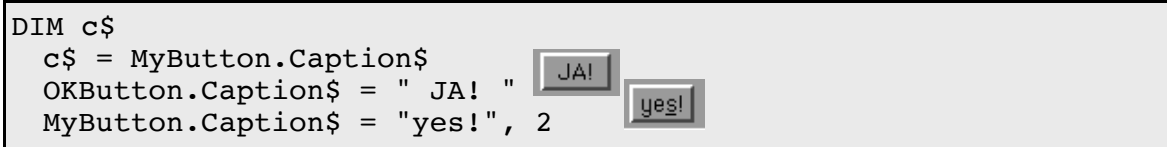

# **3.1.2 Grafische Captions**

## **CaptionIcon**

Weist dem Objekt ein Token aus der Token-Database als Caption zu. CaptionIcon kann im UI Code und im BASIC Code (Schreiben) verwendet werden. Lesen im BASIC-Code ist nicht möglich.

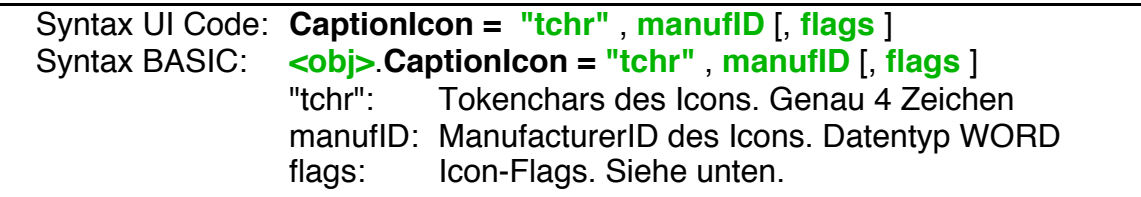

Das passende Bild aus der Tokendatabase Datei wird beim Aufruf von CaptionIcon in den Speicherblock des Objekts kopiert.

Gültige Werte für "flags":

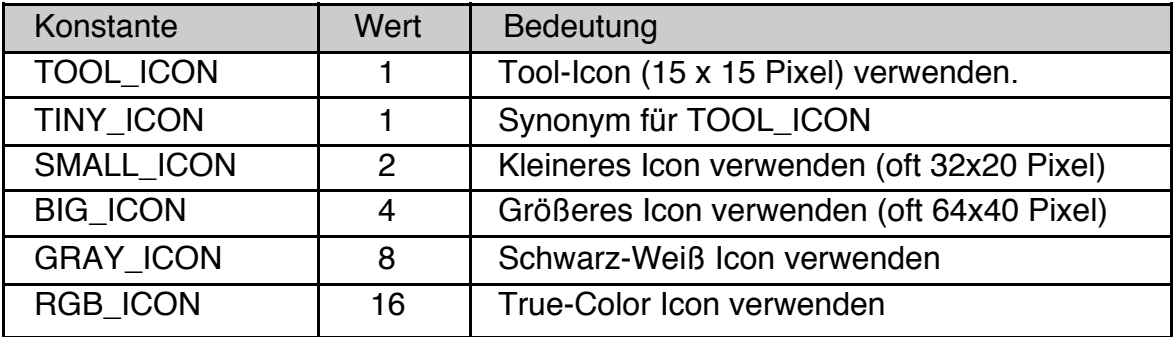

Wird keines der Flags angegeben wird das "Standard" Icon (meist 48 x 30 Pixel, 16 Farben oder 256 Farben) verwendet.

Hinweise:

- Ist die entsprechend den Flagbits angeforderte Kombination nicht vorhanden sucht das System ein "möglichst passendes" Icon aus. Das Flag "TOOL\_ICON" hat dabei Vorrang vor allen anderen Flags.
- Sollte zum gegebenen Token ("TCHR", manufID) kein grafisches Icon vorhanden sein wird ein Text verwendet.
- Findet sich das Token nicht in der TokenDB zeigt R-BASIC ein Ersatzbild ("unbekanntes Icon").
- R-BASIC Icons enthalten nur zwei Bilder: ein Standard- und ein Tool-Icon.

Einfach unter PC/GEOS programmieren

Beispiel: Das GeoWrite-Datei-Icon "WDAT, 0" enthält Normal, Small und Big Icons

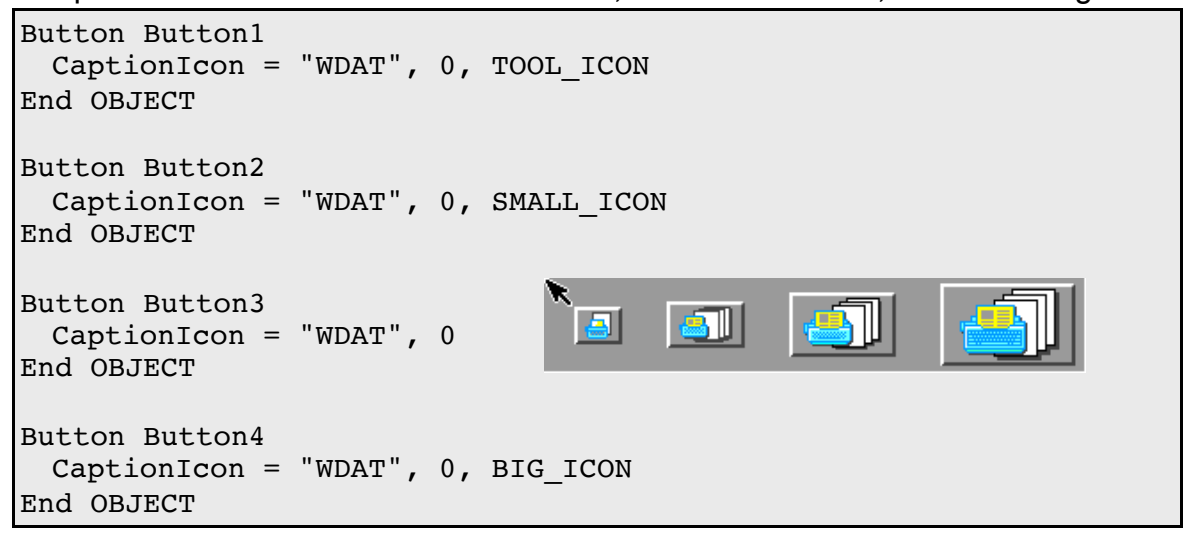

## **CaptionPicture**

CaptionPicture weist einem Objekt eine grafische "Aufschrift" zu. Die Grafik steht in der Picture-List des Programms (oder der Library).

Die Picture-List enthält Grafiken, die über ihren Namen angesprochen werden und in der Code-Datei selbst gespeichert sind. Sie kann über das Menü "Extras" -> "Picture-List" verwaltet werden. Details dazu finden Sie im Kapitel 2.8.6.2 (Verwendung der Picture-List) des R-BASIC Programmierhandbuchs.

Syntax UI Code: **CaptionPicture = "PictureName"** Syntax BASIC: **<obj>**.**CaptionPicture = "PictureName"** "PictureName": Name der Grafik in der Picture-List

Das Bild wird beim Aufruf von CaptionPicture in den Speicherblock des Objekts kopiert. Beachten Sie den Hinweis am Anfang des Kapitels 3.1. Zu große Caption-Bilder können zum Systemabsturz führen!

Hinweise:

- Wird CaptionPicture im BASIC-Code gerufen setzt es die globale Variable fileError - entweder auf Null (das Bild wurde gefunden) oder auf einen Fehlerwert (das Bild wurde nicht gefunden).
- Wenn CaptionPicture im Code einer Library gerufen wird bezieht sich der Name des Bildes auf die Picture-List der Library. Das ermöglicht es unter anderem Bilder in die Picture-List von Libraries auszulagern.

Beispiel: In der Picture-List befinden sich zwei kleine Bilder mit dem Namen "Radioactive" und "Formel". Die Grafik "Formel" wurde mit GeoDraw erstellt und dann über die Zwischenablage in die Picture-List aufgenommen.

```
Button MyButton
 CaptionPicture = "Radioactive"
End OBJECT
```
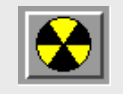

Einfach unter PC/GEOS programmieren

Die Zuweisung der zweiten Grafik kann z.B. im Basic Code erfolgen.

MyButton.CaptionPicture = "Formel"

 $y = \frac{1}{2} \sin^2(2\pi f t)$ 

**CaptionImage** 

CaptionImage weist einem Objekt eine grafische "Aufschrift" zu die aus einer externen Datei gelesen wird. Sollte die Datei mehr als ein Bild enthalten (z.B. \*.GIF, \*.ICO) können Sie mit dem Parameter pictNum bestimmen, welches Bild ausgelesen wird. Das erste Bild hat immer die Nummer Null.

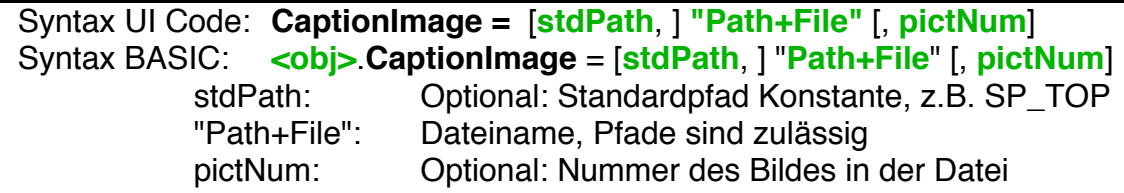

CaptionImage öffnet und schließt die Datei automatisch. Das Bild wird in den Speicherblock des Objekts kopiert. Beachten Sie den Hinweis am Anfang des Kapitels 3.1. Zu große Caption-Bilder können zum Systemabsturz führen!

Folgende Dateiformate werden unterstützt: JPG, BMP, ICO, PCX, GIF, TGA, RLE, DIB, SCR , FLC, FLI und GEOS Hintergrunddateien.

Wird CaptionImage im UI-Code verwendet so gilt:

- Wird kein Standardpfad angegeben wird die Datei im Ordner "USERDATA\R-BASIC\IMAGES" gesucht.
- Das Bild wird in die Code-Datei kopiert, d.h. die externe Datei muss nicht in das R-App Paket aufgenommen werden.

Wird CaptionImage im BASIC-Code verwendet so gilt:

- Wird kein Standardpfad angegeben wird die Datei im aktuellen Verzeichnis gesucht.
- Die externe Datei wird zur Laufzeit geöffnet, d.h. sie **muss unbedingt** in das R-App Paket aufgenommen werden oder es muss auf andere Weise sichergestellt sein, dass sie existiert.
- Wird pictNum nicht angegeben so wird immer das erste Bild ausgelesen.
- Die globale Variable fileError wird gesetzt entweder auf Null (das Bild wurde gefunden) oder auf einen Fehlerwert (die Datei wurde nicht gefunden oder sie enthält kein Bild).

Einfach unter PC/GEOS programmieren

Beispiel: Das PC/GEOS Icon "GWICON5.ICO" verwenden, dass sich im PC/GEOS Hauptverzeichnis befindet.

Button MyButton CaptionImage = SP\_TOP, "GWICON5.ICO" End OBJECT

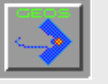

## **CaptionGString**

CaptionGString weist dem Objekt eine grafische Caption zu, die vorher in einen GString geschrieben wurde. Die Verwendung von CaptionGString ist eine der Möglichkeiten für ein Objekt (häufig ein Button oder eine Group) zur Laufzeit die grafische Caption zu ändern. CaptionGString wird verwendet, wenn die Grafik nicht als vordefiniertes Bild vorliegt, sondern zur Laufzeit des Programms gezeichnet werden muss (oder kann). Eine komplette Beschreibung der Arbeit mit GStrings finden Sie im Kapitel 2.8.5 (Arbeit mit Graphic Strings) des R-BASIC Programmierhandbuchs.

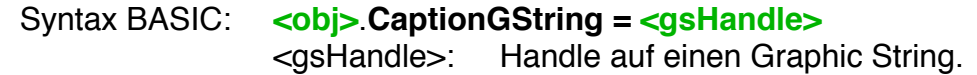

Der GString wird beim Aufruf von CaptionGString in den Speicherblock des Objekts kopiert. Daher sollten Sie nicht vergessen den GString nach Verwendung wieder freizugeben. Beachten Sie den Hinweis am Anfang des Kapitels 3.1. Zu große Caption-Bilder können zum Systemabsturz führen!

Beispiel:

```
SUB SetNewCaption ( )
DIM gsHan AS HANDLE
 gsHan = StartRecordGS ( )
 FillEllipse 0, 0, 32, 32, LIGHT_RED ' Farbig
 Ellipse 0, 0, 32, 32 ' Schwarz
 FillRect 9, 8, 24, 24, YELLOW
 EndRecordGS gsHan
 MyObj.CaptionGString = gsHan
 FreeGS gsHan ' Nicht vergessen!
End SUB
```
# **3.1.3 Die Caption-Ausrichtung**

## justifyCaption

Die Instance-Variable **justifyCaption** bestimmt, wo bzw. wie die Beschriftung (Caption~) des Objekts angeordnet wird. Die folgende Tabelle enthält die zulässigen Werte. Häufig verwendet wird die Kombination J\_TOP + J\_CENTER, bei Buttons auch J\_CENTER alleine.

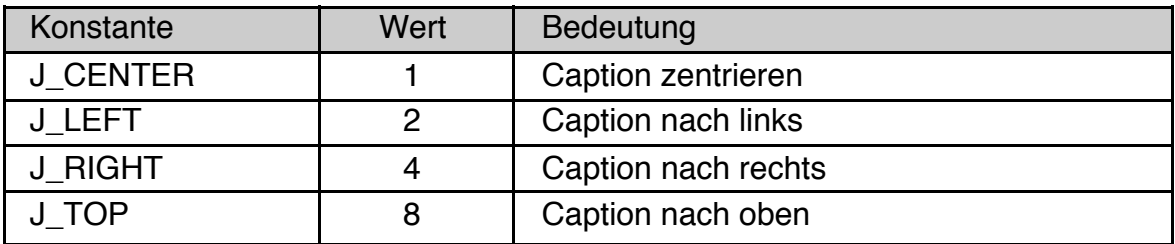

Wird **justifyCaption** nicht gesetzt, ist es dem Objekt überlassen, wo die Beschriftung angeordnet wird. In vielen Fällen entspricht dies J\_LEFT. Einige Objekte akzeptieren nicht jeden Wert, da justifyCaption als Hint implementiert ist; z.B. ignorieren Buttons alles außer J CENTER. Hier hilft nur ausprobieren.

Beachten Sie, dass nur die in der Tabelle oben aufgeführten Konstanten für justifyCaption akzeptiert werden. Andere J\_-Konstanten, die z.B. für justifyChildren (siehe Kapitel Geometriemanagement) definiert sind, werden ignoriert.

Beispiel

```
View MyView
 Caption$ = "Vorschau"
 justifyCaption = J_TOP + J_CENTER \prime Mittig über dem
 Objekt
 < .. weitere instances .. >
 END Object
```
# **3.1.4 Keyboard Shortcuts**

Keyboard Shortcuts sind Tastenkürzel, die auch dann wirken, wenn das entsprechende Menü nicht offen ist. Typische Fälle sind "Strg-C" für Kopieren und "Strg-P" für Drucken. Um einen Shortcut zu definieren müssen Sie außer dem ASCII-Code der Taste auch die "Modifier"-Taste (Strg, Shift oder Alt) angeben, die gedrückt sein soll. Der ASCII-Code kann auch ein "erweiterter" ASCII-Code sein, z.B. für die Cursortasten oder F12.

Obwohl die Instancevariable **kbdShortcut** für alle GenericClass Objekte definiert ist wird sie hautsächlich für Buttons benutzt. Die im Folgenden für Buttons getroffenen Aussagen sind sinngemäß auf alle andere GenericClass Objekte übertragbar. Bitte beachten Sie bei der Wahl der Tastenkombination für kbdShortcut, dass diese vom "R-BASIC Translator" nicht geändert werden kann.

## kbdShortcut

Die Instancevariable kbdShortcut enthält einen WORD-Wert, der ein Tastenkürzel beschreibt. Drückt der Nutzer die entsprechende Tastenkombination (z.B. Strg + Z) wird der Button aktiviert, genau so, als sei er direkt angeklickt worden.

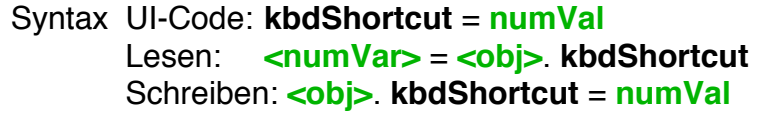

Die niederwertigen 8 Bit (Bit 0 bis Bit 7) enthalten den ASCII-Code der Taste bzw. den Steuercode der Steuertaste. Die Bits 8 bis 11 sind gesetzt, wenn es sich um eine Steuer- oder Funktionstaste handelt, ansonsten sind sie Null. Die vier höchstwertigen Bits (Bit 12 bis Bit 15) enthalten "Modifier"-Tasten, die gleichzeitig gedrückt sein müssen, damit das Kürzel aktiviert wird. Dafür sind die folgenden Konstanten definiert (KSM = Keyboard Shortcut Modifier):

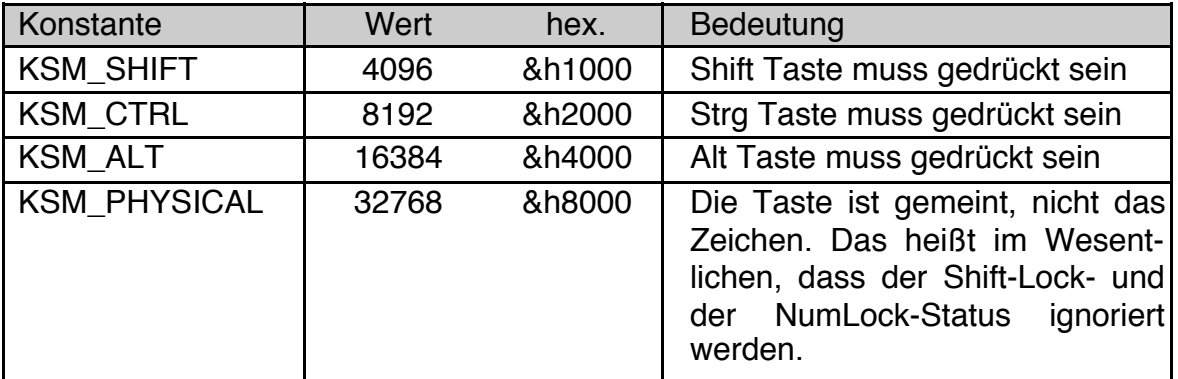

Hinweise:

- Den ASCII-Code der gewünschten Taste können Sie über die Funktion ASC( ) erhalten, die auch in numerischen Ausdrücken erlaubt ist.
- Tipp für Fortgeschrittene: KSM\_PHYSICAL bedeutet auch, dass der Scancode der Taste ausgewertet wird. Für den seltenen Fall, das Sie ein solches Objekt

mit einem simulierten Tastaturereignis aktivieren wollen, müssen Sie die Methode KbdEventWithScancode (anstelle von KbdEvent) verwenden. Details dazu finden Sie im Handbuch Themen, Kapitel 14.3 (Simulieren von Tastaturereignissen).

Um die gewünschte Tasten-Kombination für den Shortcut zu definieren ist manchmal etwas Experimentieren erforderlich. Die folgenden Beispiele demonstrieren die typischen Fälle.

Beispiel: Ausschneiden (Ctrl-X) und Kopieren (Ctrl-C).

Die Verwendung von KSM\_PYHSICAL stellt sicher, dass die Kürzel auch funktionieren, wenn die Shift-Lock Taste eingerastet ist. Beachten Sie, dass die Codes der Kleinbuchstaben angegeben werden.

Button CutButton Caption\$ = "Ausschneiden", 0 ActionHandler = DoCut ' ButtonAction kbdShortcut = KSM CTRL + KSM PHYSICAL + ASC("x") End OBJECT Button CopyButton Caption\$ = "Kopieren" , 0 ActionHandler = DoCopy ' ButtonAction kbdShortcut = KSM CTRL + KSM PHYSICAL + ASC("c") End OBJECT

Beispiel: Umsch Ctrl A

Um die Umschalttaste in einen Shortcut aufzunehmen können Sie entweder den ASCII-Code eines Großbuchstaben angeben oder einen Kleinbuchstaben mit dem Flag KSM\_SHIFT kombinieren. In beiden Fällen müssen sie zusätzlich das Flag KSM\_PHYSICAL setzen, weil der Tastaturtreiber die Shift-Taste bereits beim Erzeugen des ASCII-Codes verarbeitet.

kbdShortcut = KSM CTRL + KSM PHYSICAL + ASC("A") kbdShortcut = KSM CTRL + KSM SHIFT + KSM PHYSICAL + ASC("a")

Beispiel F12

Wenn Sie eine Steuertaste oder eine F-Taste als Shortcut setzen wollen benötigen Sie den entsprechenden "erweiterten" ASCII-Code. Diese Codes sind in der Library "KeyCodes" definiert. Suchen Sie im Wizzard der Library unter "GetKey: Steuertasten" den passenden Code heraus. Sie müssen aber unbedingt beachten, dass die Codes alle 8 höherwertigen Bits gesetzt haben. Deswegen müssen Sie die 4 höchstwertigen Bit mit der Operation "code AND &hFFF" ausblenden.

Einfach unter PC/GEOS programmieren

In der Library "KeyCodes" ist folgendes definiert:

```
CONST KEY F12 = \deltahFF8B
```
UI Code

Include "KeyCodes"

```
Button MyButton
  \langle \ldots \ranglekbdShortcut = KEY_F12 AND &hFFF 
End OBJECT
```
Alternativ können Sie auch direkt den Code, aber ohne die höherwertigen 4 Bit, angeben:

 $kbdShortcut = \texttt{\&hFBB}$ 

Um Strg-F12 als Shortcut zu setzen verwenden Sie eine der folgenden Zeilen. Die Klammern sind wichtig!

 $kbdShortcut = (KEY F12 AND \n6 hFFF) + KSM CTRL$ bzw. kbdShortcut = &hF8B + KSM\_CTRL

#### Beispiel: ESC

Ein häufiger Fall ist das Verwenden der ESC-Taste für "Abbrechen" oder "Beenden". Die ESC-Taste ist eine erweiterte Taste und hat den Code &hFF1B. Um die ESC-Taste einem Button als Tastenkürzel zuzuweisen verwenden Sie eine der folgenden Zeilen:

kbdShortcut = KEY\_ESC AND &hFFF bzw.  $kbdShortcut = \&hF1B$ 

#### kbdSearchPath

Damit die Keyboard Shortcuts arbeiten können müssen die entsprechenden Objekte im "Suchpfad" für Keyboard Shortcuts sein. Primaries, Menüs und Button sind per Default im Suchpfad. Aus Effizienzgründen ist das für die meisten anderen Objekte nicht der Fall. Wenn Ihre Keyboard Shortcuts nicht arbeiten müssen Sie das Objekt, sein Parent, dessen Parent usw. in den Suchpfad aufnehmen indem Sie die Instancevariable **kbdSearchPath** auf TRUE setzen.

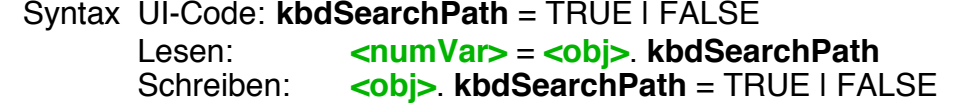

# **3.2 Objekt States**

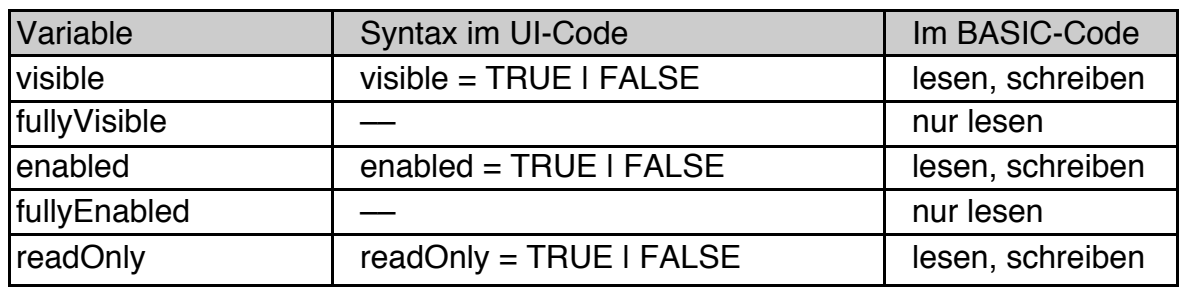

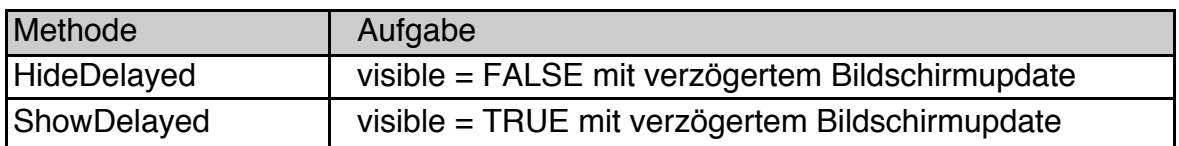

visible, fullyVisible,

Die Instance-Variable **visible** (engl.: sichtbar) bestimmt, ob das Objekt und seine Children auf dem Schirm erscheinen oder nicht. Wenn Sie ein Objekt auf nicht sichtbar (visible = FALSE) setzen, so wird es einschließlich seiner Children vom Schirm verschwinden. Das bedeutet im Umkehrschluss, dass ein Objekt verborgen sein kann, auch wenn es auf visible gesetzt ist. Um wirklich sichtbar zu sein, muss ein vollständiger Pfad von sichtbaren (visible = TRUE) Objekten bis zum (ebenfalls sichtbaren) Application-Objekt führen. Dieser Zustand heißt **fullyVisible** (= vollständig sichtbar) und kann im BASIC-Code abgefragt werden. Jedes Objekt, das nicht explizit auf visible = FALSE gesetzt ist, ist per Default visible.

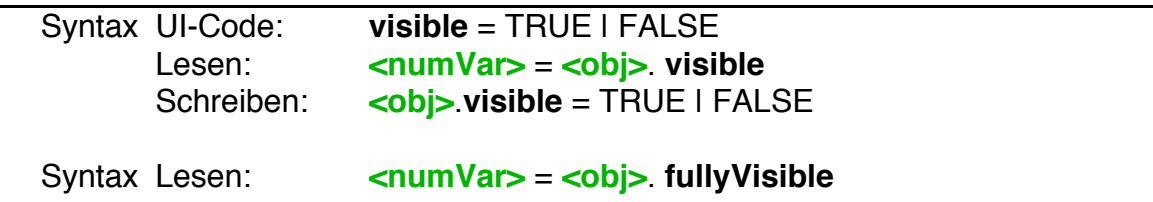

Beispiele: siehe unten.

## HideDelayed, ShowDelayed

Ändert man zur Laufzeit den visible-Status eines Objekts, so verschwindet das Objekt sofort bzw. erscheint sofort. Das kann zu unerwünschtem Flackern des Bildschirms führen, z.B. wenn Sie mehrere Änderungen vornehmen oder ein Objekt nur kurzzeitig auf visible = FALSE setzen wollen, um bestimmte Änderungen vorzunehmen. HideDelayed setzt das Objekt auf visible = FLASE, ohne es sofort vom Schirm zu nehmen. ShowDelayed setzt entsprechend das Objekt auf visible = TRUE, ohne es sofort neu zu zeichnen.

In jedem Fall wird das Objekt spätestens dann neu dargestellt (oder vom Schirm genommen), wenn der Action-Handler, in dem die ~Delayed-Methode aufgerufen wurde, beendet ist.

Sie können HideDelayed und ShowDelayed beliebig mit dem direkten Belegen der Instancevariable visible mischen. Die häufigste Variante ist das Aufrufen von HideDelayed, danach z.B. das Hinzufügen oder entfernen von Children (bis hier passiert auf dem Bildschirm nichts) und abschließend setzen von visible = TRUE. Erst jetzt stellen sich die Objekte in der neuen Konfiguration neu dar.

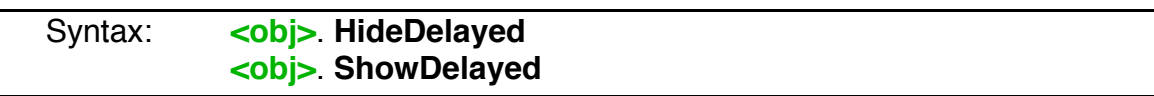

## enabled, fullyEnabled

Ein Objekt ist **enabled** (engl.: aktiviert), wenn der Nutzer damit interagieren kann. Objekte, die nicht enabled sind, zeichnen sich üblicherweise in grau. Wenn Sie ein Objekt auf nicht enabled (enabled = FALSE) setzen, so werden auch alle seiner Children nicht enabled erscheinen, auch wenn ihre eigene Instance-Variable enabled auf TRUE steht. Um wirklich enabled zu sein, muss ein vollständiger Pfad von enabled Objekten bis zum (ebenfalls enabled) Application-Objekt führen. Dieser Zustand heißt **fullyEnabled** (= vollständig enabled) und kann im BASIC-Code abgefragt werden.

Jedes Objekt, das nicht explizit auf enabled = FALSE gesetzt ist, ist per Default enabled.

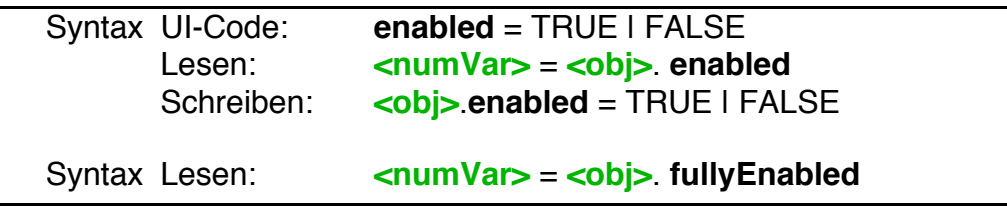

Beispiele: siehe unten.

#### readOnly

Ein readOnly (engl.: nur lesen) Objekt ignoriert Texteingaben vom Nutzer. Das ist nur für Objekte, die prinzipiell Texteingaben entgegennehmen können, von Bedeutung. Andere Objekte, wie Buttons, ignorieren den readOnly Wert. Das heißt konkret, dass das Setzten einer Group oder eines ähnlichen Objekts auf readOnly **nicht** dazu führt, dass deren Children (z.B. Texte) readOnly werden.

ReadOnly Objekte ignorieren nur Eingaben vom Nutzer, es ist daher trotzdem möglich alle Instance-Werte eines readOnly-Objekts vom BASIC-Code aus zu ändern.

Einfach unter PC/GEOS programmieren

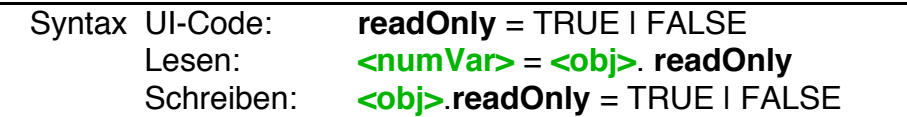

## Beispiele

Der UI-Code definiert eine Gruppe, die ein readOnly Text Objekt und ein auf "nicht enabled" gesetztes Value Objekt enthält.

```
Group MyInputGroup
 Children = MyText, MyValue
 < .. weitere instances.. >
 End Object
Memo MyText
 readOnly = TRUE
 text$ = "Hallo Welt!"
 < .. weitere instances.. >
 End Object
Value MyValue
 enabled = FALSE< .. weitere instances.. >
 End Object
```
Der folgende BASIC-Code ändert einige Dinge. Es wird vorausgesetzt, dass die Buttons, deren ActionHandler hier implementiert werden, irgendwo definiert sind.

```
ButtonAction VersteckeGroup
 MyGroup.visible = FALSE
 End Action
ButtonAction MacheTextEditierbar
 MyText.readOnly = FALSE
 END Action
ButtonAction SchalteValueEnabeldStateUm
 If MyValue.enabled = FALSE THEN
   MyValue.enabled = TRUE
 ELSE
   MyValue.enabled = FALSE
 END TF
END Action
ButtonAction SchreibeEtwasText
 IF MyText.readOnly THEN
   MyText.text$ = "Der Text ist read only."ELSE
   MyText.text$ = "Sie können den Text ändern."
 END IF
 END Action
```
# **3.3 Geometriemanagement**

# **3.3.1 Überblick**

Die vernünftige Positionierung der UI-Objekte auf dem Schirm ist eine der aufwändigsten Aufgaben in einer grafischen Programmierumgebung. Der Einsteiger wird annehmen, dass es zweckmäßig sei, für jedes Objekt die Position und Größe explizit anzugeben. Auch wenn dies unter GEOS möglich ist, so ist es für generische Objekte jedoch eine sehr schlechte Idee. Neben dem hohen damit verbundenen Aufwand kommt es schnell zu unschönen Resultaten, wenn der User eine andere Bildschirmauflösung, einen anderen Textfont oder Größe für den Standard-Menü-Text in der GEOS.INI eingestellt hat. Die folgenden Bilder zeigen einige schlechte Beispiele.

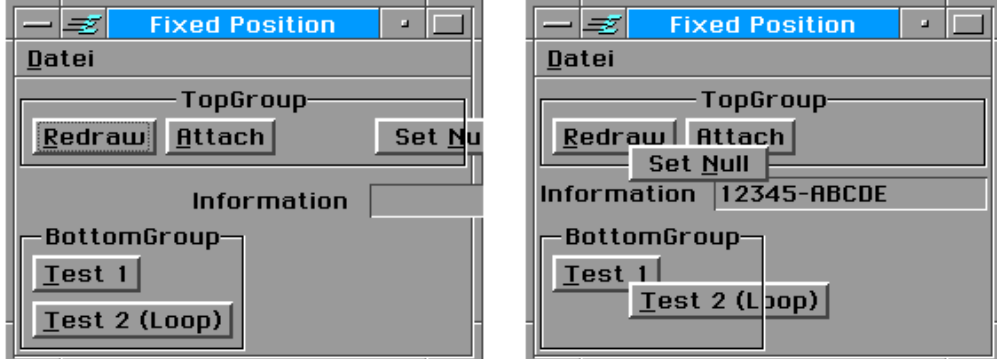

Im linken Bild haben der Text und der Button rechts oben eine feste Position, das Primary-Objekt wurde jedoch mit der Maus "zu klein" eingestellt. Das rechte Bild zeigt manuell deutlich fehlplatzierte Objekte.

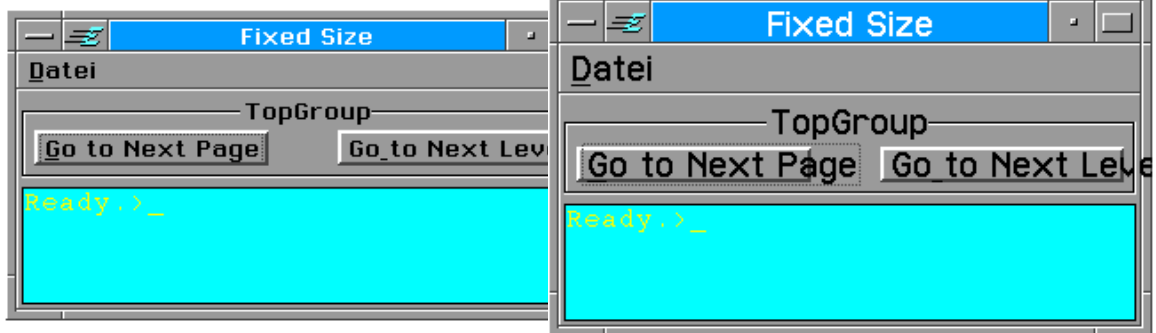

Diese Bilder demonstrieren die Wirkung einer festen Größe in Pixel für die oberen Buttons. Im rechten Bild wurde eine vergrößerte Systemschrift verwendet.

Die Lösung für diese Probleme heißt GEOS-Geometrie-Manager. Der Geometriemanager berechnet automatisch die Größe und Position der Objekte, so dass sie vollständig und vernünftig auf dem Schirm angeordnet werden. Das passiert zur Laufzeit des Programms, so dass unterschiedliche Textfonts und Größen sowie andere Randbedingungen automatisch berücksichtigt werden. Anstatt festzulegen, wo sich die Objekte befinden sollen und wie groß sie sind, geben Sie dem Geometriemanager nur Hilfen der Form "Ordne die Objekte nebeneinander an", "Mache das Objekt so breit wie möglich", "Zentriere die Objekte horizontal" usw. Dieses Konzept erfordert anfangs etwas Eingewöhnung, aber Sie werden schnell

merken, dass es sehr systematisch und intuitiv zu benutzen ist. Sehr hilfreich ist es dabei, die Objekte in Gruppen anzuordnen und die Positionierung der Objekte innerhalb dieser Gruppen auszuführen.

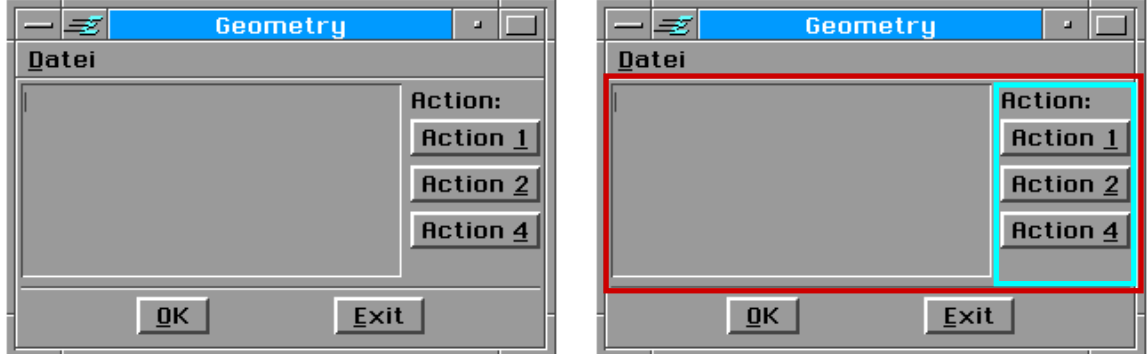

Diese Anwendung beispielsweise besteht aus einer Group (rot, oben) und einer Replybar (unten), die vertikal (untereinander) angeordnet sind. Die rot markierte Gruppe besteht aus einem Text-Objekt und einer weiteren Group, hier blau markiert. Beide Objekte sind horizontal angeordnet. Die rechte (blaue) Group enthält letztlich die Action-Buttons, die untereinander angeordnet sind. Sollte Sie z.B. die Aufschrift des zweiten Buttons verändern, so dass er breiter wird, dann wird der Geometriemanager automatisch alle betroffenen Objekte (beide Group's, das Hauptfenster und die ReplyBar) verbreitern. Eine explizite Größenangabe ist da nur störend.

Anweisungen an den Geometriemanager sind als "Hints" - das heißt "Hilfen" - für den Geometriemanager organisiert. Das bedeutet, Sie zwingen den Geometriemanager nicht, etwas zu tun, sondern Sie bitten ihn. Der Geometriemanager wird versuchen, Ihre Anweisungen so gut wie möglich umzusetzen. Manchmal kann ihm das jedoch nicht gelingen. Beispielsweise könnten Sie widersprüchliche Forderungen aufgestellt haben. Das ist einer der häufigsten Fehler bei diesem Konzept. Es kann aber auch sein, dass bestimmte Objekte einige Eigenschaften oder Fähigkeiten einfach nicht unterstützen. So ist es bei Buttons nicht möglich, die Aufschrift (Caption\$) oberhalb des Buttons anzuordnen, die meisten anderen Objekte unterstützen dies aber. Oder Primary-Objekte (die Hauptfenster eines Programms) ignorieren die Vorgabe einer festen Größe mit "fixedSize", aber sie akzeptieren "WindowSizeFromParent". Gelegentlich kann es daher etwas mit Probieren verbunden sein, den Geometriemanager zu überreden, das zu tun, was man will.

Die Organisation der Geometrie-Eigenschaften als "Hints" hat noch eine andere Konsequenz. Jede Eigenschaft, die Sie vorgeben, kostet einige (wenige) Bytes. Eigenschaften, die nicht explizit angegeben werden, sind auch nicht im Objekt gespeichert. Der Geometriemanager nimmt dann den für das Objekt gültigen Vorgabewert. So ordnen Groups ihre Children untereinander linksbündig an, wenn kein Wert für "orientChildren" und "justifyChildren" vorgegeben wird. Intern ist das so organisiert, dass den eigentlichen Objekt-Daten (Instance-Daten) eine Tabelle variabler Länger folgt, in die die Geometrie-Instance-Daten (Geometrie-Hints) abgelegt sind.

Wird z.B. kein Eintrag für "fixedSize" vorgenommen, so sind die entsprechenden Daten einfach nicht da, das Objekt kommt gar nicht auf die Idee, sich eine feste Größe zu leisten.

Bei vielen der Geometrie-Instance-Daten kann man auch abfragen, ob die Daten präsent sind oder nicht.

# **3.3.2 Angabe von Größen, Positionen und Abständen**

Größen, Positionen oder Abstände werden häufig in Pixeln angegeben. Manchmal ist das aber gar nicht sinnvoll, es ist z.B. oft viel besser zu sagen "Mache den Text 5 Textzeilen hoch". Um so etwas zu kennzeichnen wird zum eigentlichen Zahlenwert (hier 5) eine große Konstante addiert, so dass GEOS weiß, das nicht Pixel sondern Textzeilen gemeint sind. Dabei stehen die folgenden Werte zur Verfügung:

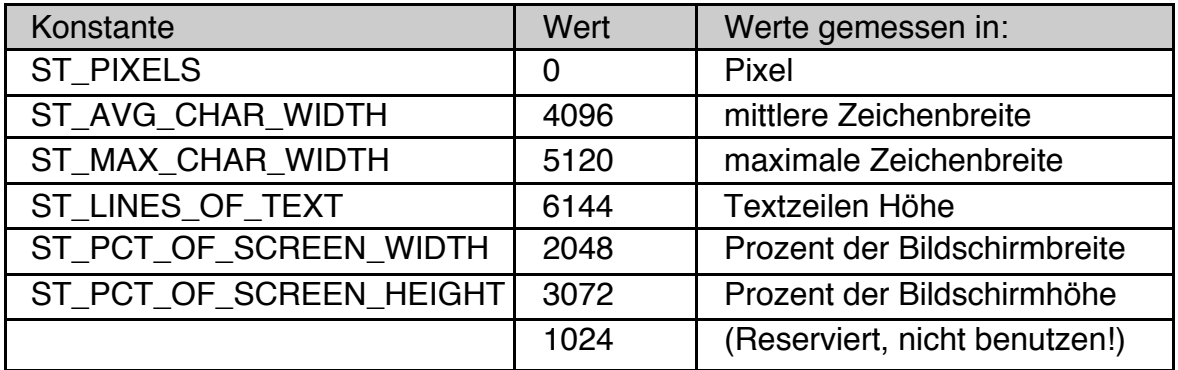

**Grundsätzlich gilt**: Größenangaben können im Bereich von 0 bis 1023 (jeweils einschließlich) liegen. Ausnahme bilden die \_PCT\_ (engl. percent: Prozent) - Konstanten. Hier liegen die Werte sinnvollerweise von 0 bis 100.

## *ST\_PIXELS*

Dies ist der Standard. Da der Wert Null ist, muss er nicht addiert werden. **Achtung!** Sie können mit ST\_PIXELS nur Größen bis maximal 1023 Pixel spezifizieren, da der Wert 1024 vom System reserviert ist!

## *ST\_AVG\_CHAR\_WIDTH*

Der Wert wird mit der mittleren Breite eines Text-Zeichens multipliziert. GEOS verwendet üblicherweise Proportionalfonts, in dem jedes Zeichen eine andere Breite hat. Die erzeugte Größe hängt also vom verwendeten Font ab.

## *ST\_MAX\_CHAR\_WIDTH*

Der Wert wird mit der Breite des breitesten Text-Zeichens multipliziert. Die erzeugte Größe hängt also hängt vom verwendeten Font ab.

## *ST\_LINES\_OF\_TEXT*

Der Wert wird mit der Höhe einer einzelnen Text-Zeile multipliziert. Die erzeugte Größe hängt also von der verwendeten Textgröße ab.

Einfach unter PC/GEOS programmieren

Anmerkung: Die Bezeichnung der Konstante wurde geändert. Die alte Bezeichnung ST\_TEXT\_LINES kann weiterhin verwendet werden.

## *ST\_PCT\_OF\_SCREEN\_WIDTH*

Größe entspricht einem Prozentsatz der Bildschirmbreite. Das ist z.B. nützlich für Dialogboxen.

## *ST\_PCT\_OF\_SCREEN\_HEIGHT*

Größe entspricht einem Prozentsatz der Bildschirmhöhe. Das ist z.B. nützlich für Dialogboxen.

Beispiel: feste Größe für ein Textobjekt vorgeben

```
Memo MyText
 fixedSize = 45 + ST_AVG_CHAR_WIDTH, 8 + ST_LINES_OF_TEXT
 <.. weitere Instance-Variablen.. >
END object
```
Hinweis: Für Fenster-Objekte (Primary, Dialog, Display) gibt es spezielle Hints zum Festlegen der Größe, die sogenannten Window-Hints. Sie sind im Kapitel 3.3.7 beschrieben.

# **3.3.3 Anordnung der Objekte**

Die Anweisungen zum Anordnen der Objekte sind die wohl am häufigsten genutzten Anweisungen im Geometriemanagement. Dabei wird dem Parent-Objekt mitgeteilt, wie es seine Children zu organisieren hat. Sie können z.B. festlegen ob die Children neben oder untereinander angeordnet werden und wie sie ausgerichtet werden sollen (linksbündig, rechtsbündig, zentriert usw.). Die folgenden Hints stehen zur Verfügung:

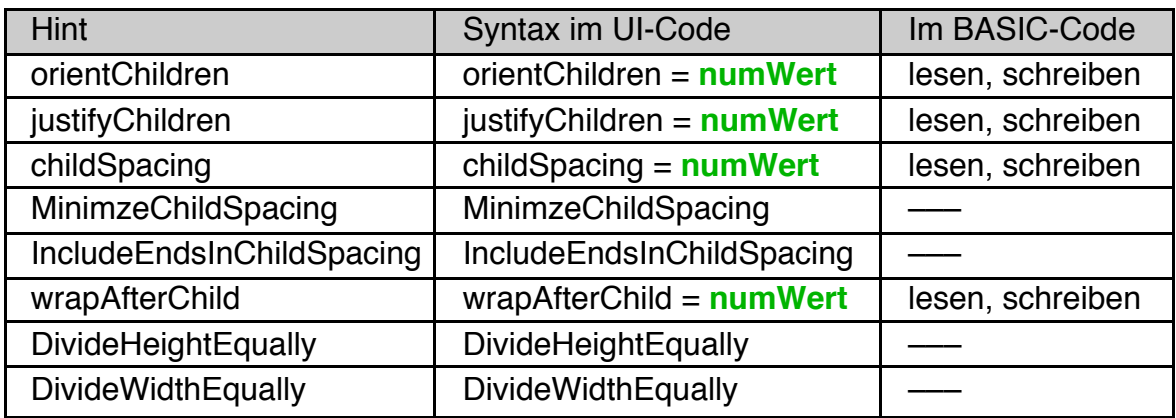

# **3.3.3.1 Orientierung und Ausrichtung**

## orientChildren

OrientChildren legt fest, ob die Children-Objekte nebeneinander oder untereinander angeordnet werden.

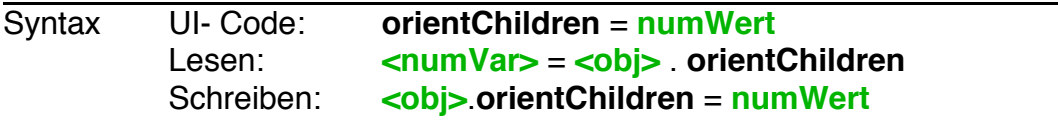

Dabei stehen folgende Konstanten zur Verfügung. Sie können jeweils nur eine Konstante angeben, eine Kombination (mit +) ist nicht zulässig.

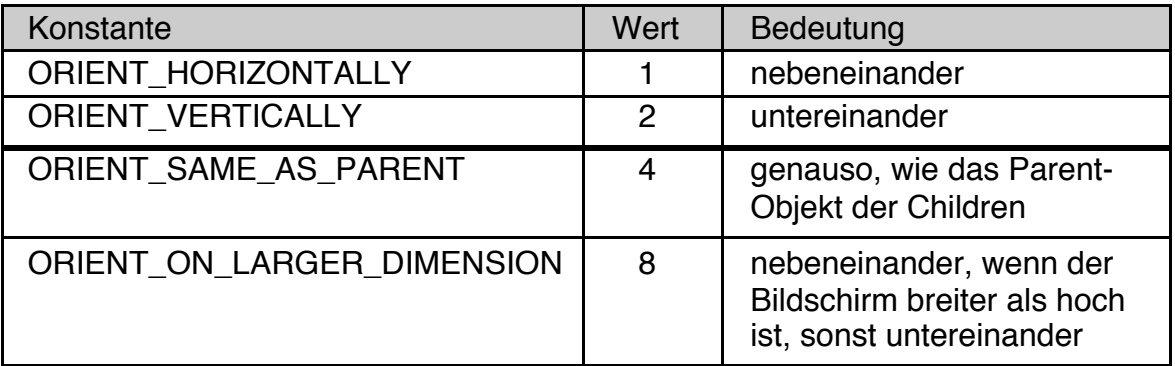

Beispiele: siehe unten

## justifyChildren

JustifyChildren legt fest, wie die Children-Objekt relativ zueinander angeordnet werden.

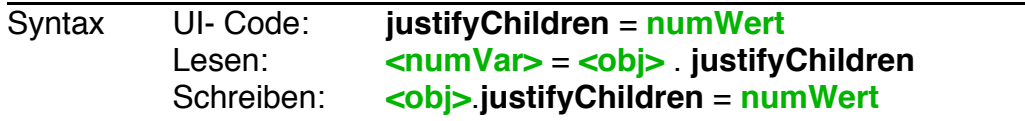

Dabei stehen folgende Konstanten zur Verfügung. Sie können mehrere Konstanten kombinieren (mit +), solange dies sinnvoll ist. Ungültige Werte werden ignoriert, bei widersprüchlichen Werten entscheidet der Geometriemanager.

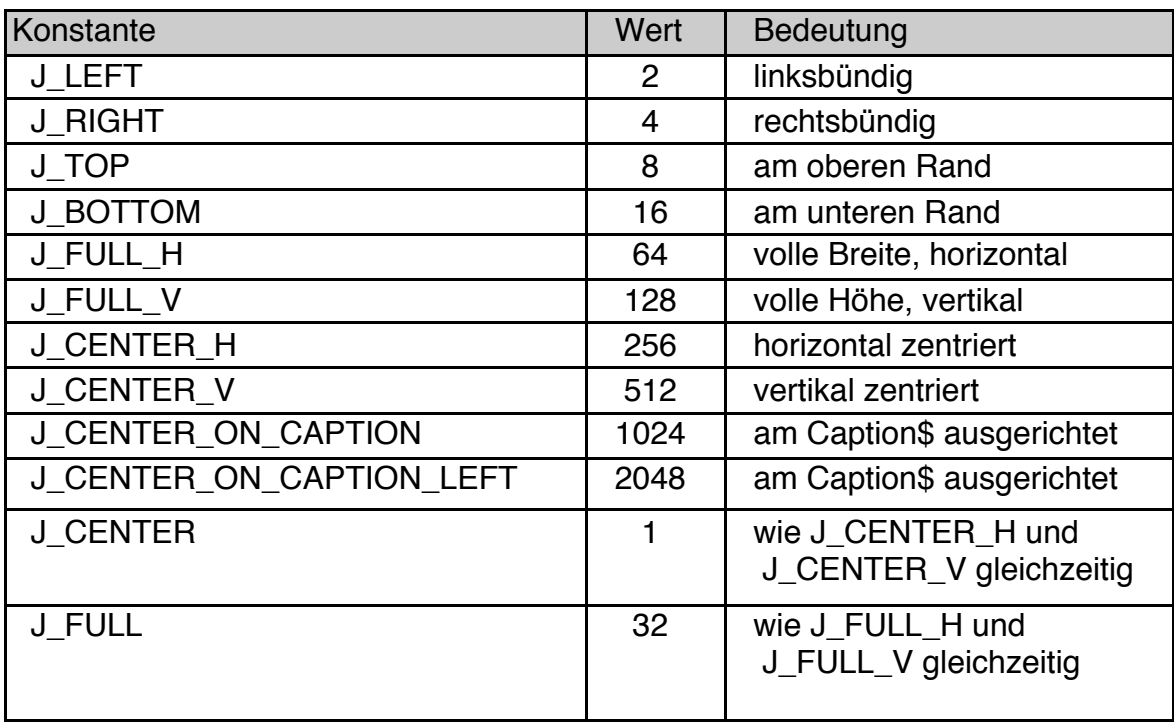

Bemerkungen zu einigen der Konstanten:

J\_FULL\_H, J\_FULL\_V

Die Children sollen die volle Breite/Höhe des Parent-Objekts ausschöpfen und den freien Platz gleichmäßig zwischen sich aufteilen. Ein Beispiel finden Sie bei den drei unteren Buttons im nächsten Bild. Das ist analog zum Blocksatz bei einer Textverarbeitung. Dazu muss das Parent-Objekt aber größer sein, als die Children erfordern. Oft müssen Sie dazu die Hints **ExpandWidth** bzw. **ExpandHeight** (siehe nächster Abschnitt) setzen.

Einfach unter PC/GEOS programmieren

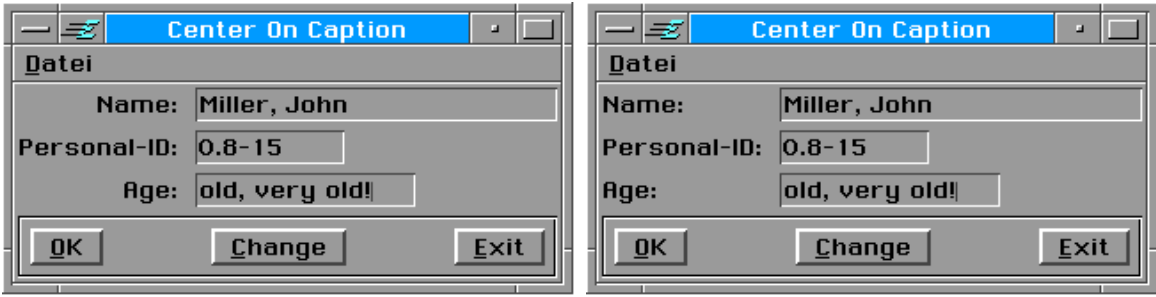

J\_CENTER\_ON\_CAPTION, J\_CENTER\_ON\_CAPTION\_LEFT

Die Texte in den beiden Bildern oben sind "ON\_CAPTION" ausgerichtet. Der UI-Code für die obere Group im linken Bild ist:

Group TopGroup Children = Text1, Text2, Text3 orientChildren = ORIENT\_VERTICALLY justifyChildren = J\_CENTER\_ON\_CAPTION END Object

Im rechten Bild dagegen ist:

justifyChildren = J CENTER ON CAPTION LEFT

J\_CENTER, J\_FULL

Diese Werte werden von R-BASIC intern in die beiden \_H und \_V Werte umgerechnet, d.h. statt 1 wird 256+512 und statt 32 wird 64+128 in den Objekt-Daten gespeichert. Das ist wichtig, falls Sie den Wert für justifyChildren auslesen und auf bestimmte Konstanten testen wollen.

Beispiele für ausgerichtete Objekte

Wir verwenden folgende Buttons:

```
Button RomanButton
 Caption$ = "Roman"END Object
Button SansButton
 Caption$ = "Sans-Serif"
 END Object
Button MonoButton
 Caption$ = "Mono"
 END Object
```

```
Gruppen zur Ausrichtung der Objekte
```
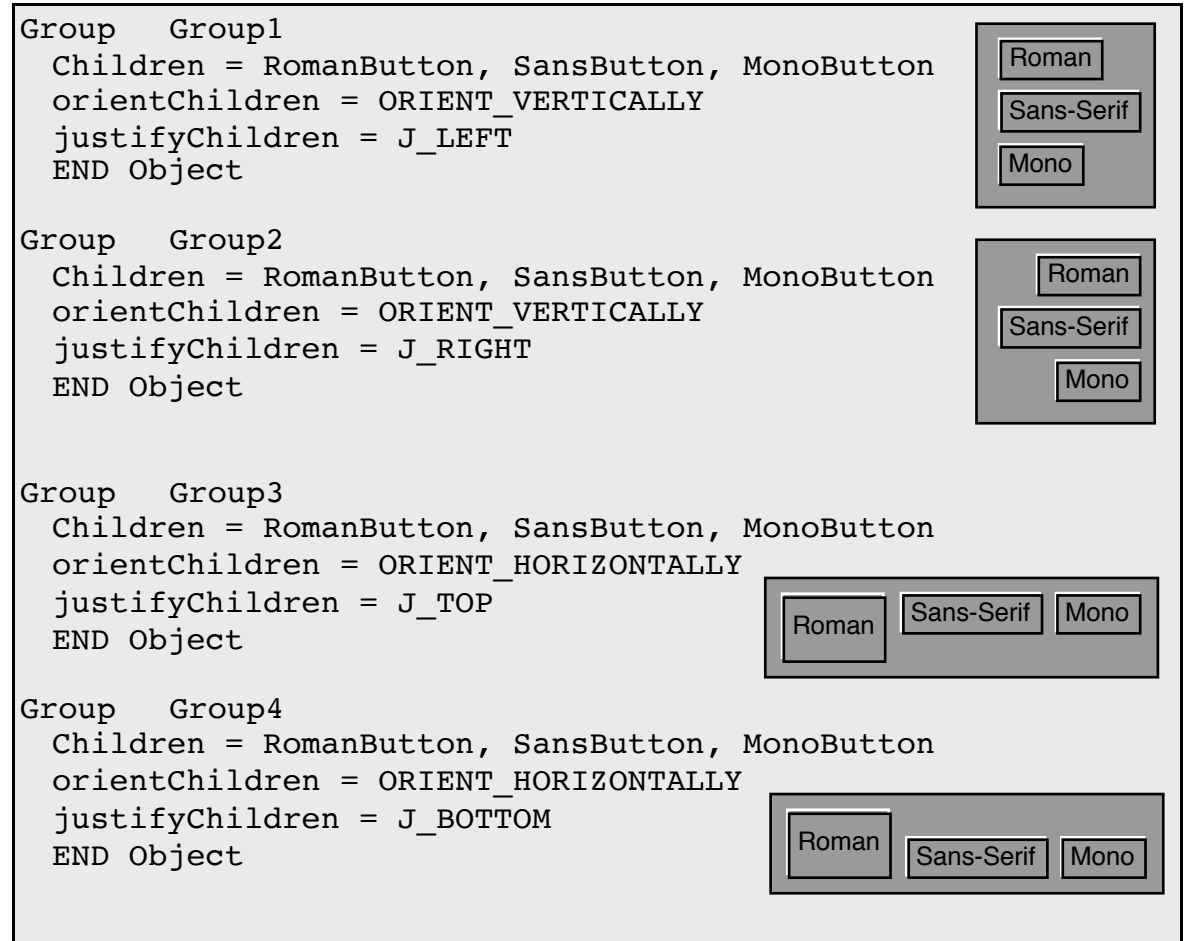

Beispiel zur Objekt-Zentrierung

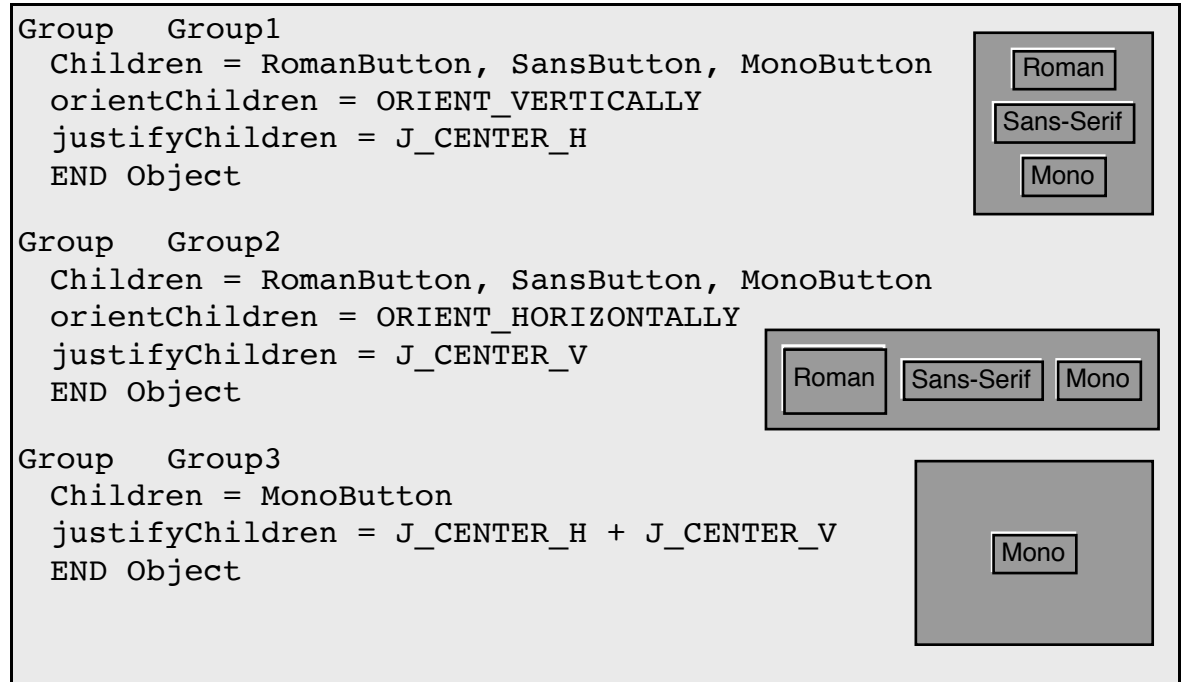

Einfach unter PC/GEOS programmieren

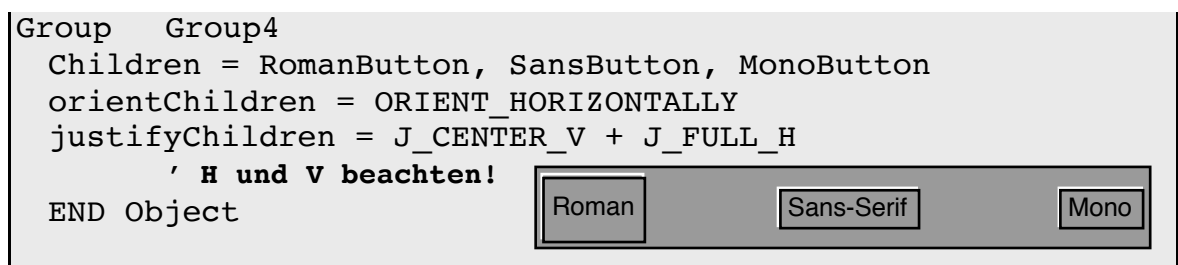

## **3.3.3.2 Child Spacing**

Normalerweise legt der Geometriemanager die Abstände zwischen benachbarten Objekten fest. Sie können durch das Setzen bestimmter Geometrie-Hints auf diesen Prozess Einfluss nehmen.

#### childSpacing

ChildSpacing (engl. space: Platz, Abstand) legt einen Wert für den Abstand zwischen benachbarten Children fest. Üblicherweise wird der Wert in Pixeln angegeben, Sie können aber auch die Werte ST\_AVG\_CHAR\_WIDTH, ST\_MAX\_CHAR\_WIDTH bzw. ST\_LINES\_OF\_TEXT verwenden (Details dazu siehe Kapitel 3.3.2). Per Default ist kein childSpacing Wert gesetzt.

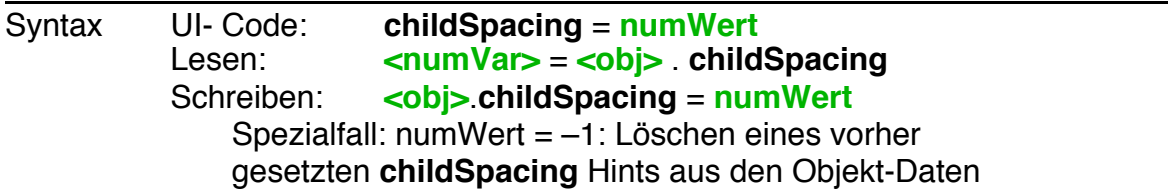

#### MinimizeChildSpacing

MinimizeChildSpacing weist den Geometriemanager an, die Children so eng wie möglich anzuordnen, auch wenn das bedeutet, dass sie sich berühren.

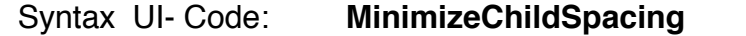

#### Beispiel

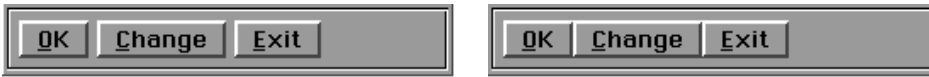

Eine Group mit 3 Buttons. Links normal, Rechts mit **MinimizeChildSpacing**.

## IncludeEndsInChildSpacing

IncludeEndsInChildSpacing bewirkt, dass der Platz links und rechts der Children bei der Positionsberechnung berücksichtigt wird, das linke Child also nicht ganz an den Rand gesetzt wird.

Syntax UI- Code: **IncludeEndsInChildSpacing**

## Beispiel

Verschiedene Varianten von childSpacing-Werten Group Group1 Children = OKButton, ChangeButton, ExitButton orientChildren = ORIENT\_HORIZONTALLY ExpandWidth  $\overline{0}$ K Change Exit DrawInBox **childSpacing** = 4 + ST\_AVG\_CHAR\_WIDTH END Object Group Group2 Children = OKButton, ChangeButton, ExitButton orientChildren = ORIENT\_HORIZONTALLY ExpandWidth DrawInBox  $QK$  $Change$ </u> **Exit childSpacing** = 12 ' Pixels **IncludeEndsInChildSpacing** END Object Group Group3 Children = OKButton, ChangeButton, ExitButton orientChildren = ORIENT\_HORIZONTALLY ExpandWidth 0K Change Exit DrawInBox **justifyChildren** = J\_FULL\_H **IncludeEndsInChildSpacing** END Object

# **3.3.3.3 Automatischer Umbruch**

#### wrapAfterChild

Standardmäßig ordnen alle Groups, deren Children nebeneinander angeordnet sind (dazu zählen auch Reply Bars), alle Children in einer Reihe an. Der Hint **wrapAfterChild** erlaubt es, die Children in mehreren Reihen anzuordnen. Damit dies ordentlich funktioniert ist es oft nötig, der Group und ggf. ihren Parents auch den Hint **ExpandWidth** zu geben.

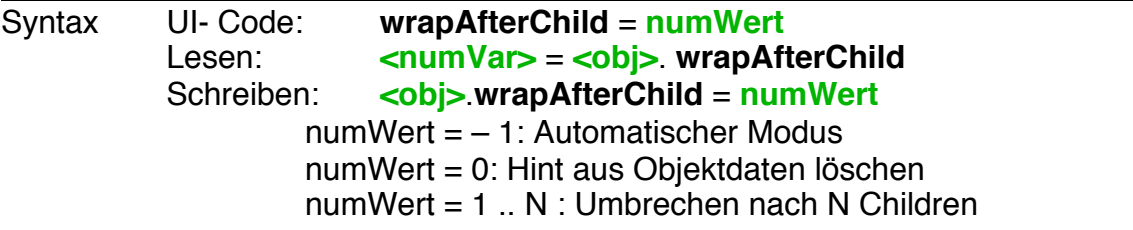

## **Automatischer Modus:**

Es werden so viele Children nebeneinander angeordnet, wie Platz ist. Gegebenenfalls werden weitere Reihen eröffnet.

## **Umbrechen nach N Children:**

Achtung! Verhält sich für normale Groups und für ReplyBars unterschiedlich! Normale Groups: Der erste Umbruch erfolgt frühestens nach N Children. Ist ausreichend Platz erfolgt der erste Umbruch nach Bedarf. Die weiteren Umbrüche folgen nach Bedarf.

Reply Bars: Der Umbruch erfolgt immer nach N children. Auch die nächsten Umbrüche erfolgen nach jeweils N children.

**Hinweis:** Der Hint ist nicht auf Primaries, DisplayGroups und Displays anwendbar. Verwenden Sie ggf. eine Group als Zwischenobjekt.

#### Beispiel UI- Code:

```
Group AGroup
 Caption$ = "Action:"
 justifyCaption = J_TOP
 Children = button1, button2, button3
 orientChildren = orient_horizontally
 wrapAfterChild = –1
 ExpandWidth
 END Object
Group AReplyBar
 MakeReplyBar
 Children = button4, button5, button6
 wrapAfterChild = 1
 END Object
```
Nehmen wir an, die Groups befinden sich in einem Primary-Objekt. Zoomt man dieses erhält man die folgenden Bilder:

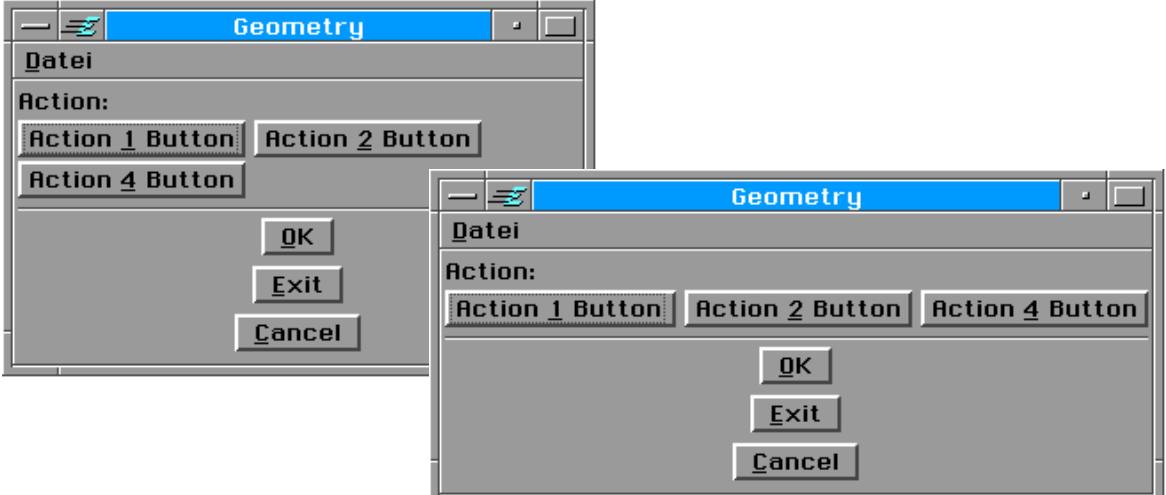

# **3.3.3.4 Vorhandenen Platz gleichmäßig verteilen**

## **DivideWidthEqually**

Dieser Hint legt fest, dass sich die Children die vorhandene Breite gleichmäßig untereinander aufteilen sollen. Damit das funktioniert, müssen **alle Children** den Hint **ExpandWidth** gesetzt haben. Auch das Objekt selber sollte **ExpandWidth** gesetzt haben.

Syntax UI- Code: **DivideWidthEqually**

## DivideHeightEqually

Dieser Hint legt fest, dass sich die Children die Höhe gleichmäßig untereinander aufteilen sollen. Damit das funktioniert, müssen **alle Children** den Hint **ExpandHeight** gesetzt haben. Auch das Objekt selber sollte **ExpandHeight** gesetzt haben.

Syntax UI- Code: **DivideHeightEqually**

Einfach unter PC/GEOS programmieren

Beispiel:

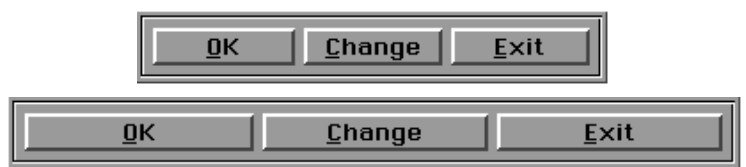

Die Group befinde sich in einem größenveränderlichen Primary-Objekt. Im rechten Bild wurde nur die Breite des Primary Objekts mit der Maus verändert. Hier ist der UI-Code dazu:

```
Group BottomGroup
 Children = OKButton, ChangeButton, ExitButton
 orientChildren = ORIENT_HORIZONTALLY
 DivideWidthEqually
 ExpandWidth
 DrawInBox
 END Object
Button OKButton
 Caption$ = " OK ", 1
 justifyCaption = J_CENTER
 ExpandWidth
 END Object
Button ChangeButton
 Caption$ = " Change ", 1"justifyCaption = J_CENTER
 ExpandWidth
 END Object
Button ExitButton
 Caption\frac{1}{2} = " Exit ", 1
 justifyCaption = J_CENTER
 ExpandWidth
 END Object
```
# **3.3.4 Objektgröße**

Das Vorschreiben einer bestimmten Objektgröße kann sehr oft hilfreich sein, um das Aussehen Ihres Programms den Erfordernissen anpassen. Gerade bei Listen, Text-Objekten und View's kann eine Größenvorgabe erforderlich sein. Bedenken Sie aber, dass der Nutzer Ihres Programms eine andere Bildschirmauflösung oder eine andere Größe für die Systemtexte eingestellt haben kann. Die Verwendung von Größenangaben, die das berücksichtigen (z.B. ST\_LINES\_OF\_TEXT, ST\_AVG\_CHAR\_WIDTH, siehe Kapitel 3.3.2) ist daher oft eine gute Idee. Beachten Sie, dass es für Fenster-Objekte, wie z.B. Primaries, weitere Geometrie-Hints gibt, die "Window-Hints" wie z.B.

## **SizeWindowAsDesired**

Grundsätzlich gilt, dass Sie die Größe eines generischen Objekts nur dann vorschreiben sollten, wenn es unbedingt erforderlich ist. Dabei stehen Ihnen die folgenden Möglichkeiten zur Verfügung.

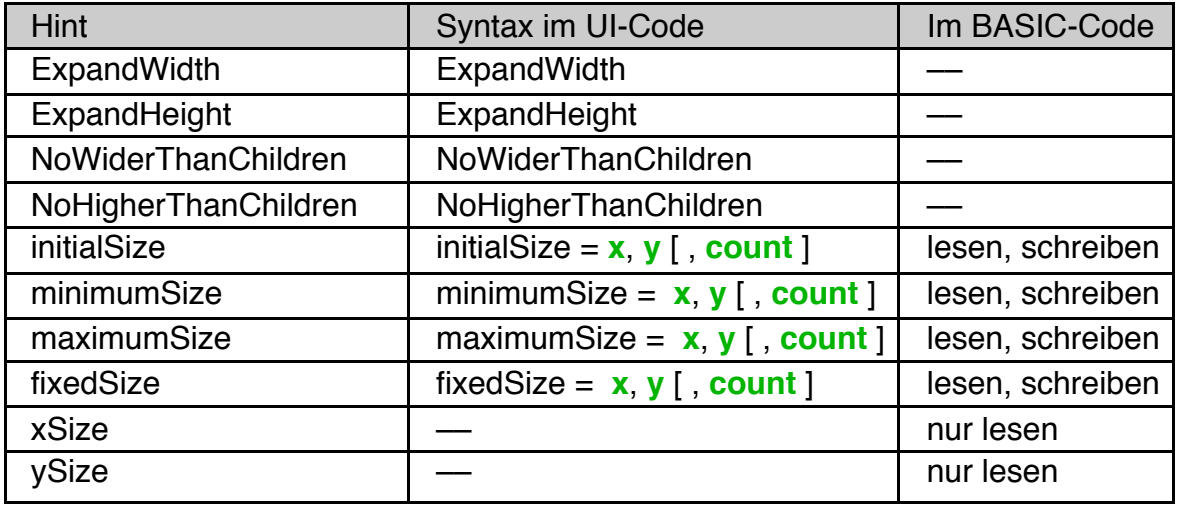

ExpandWidth, ExpandHeight

Diese Hints bestimmen, dass das Objekt seine Breite (ExpandWidth) bzw. seine Höhe (ExpandHeight) so groß machen soll, dass der gesamte vom Parent zur Verfügung gestellte Platz ausgenutzt wird. Oftmals hat auch das Parent den entsprechenden Hints gesetzt.

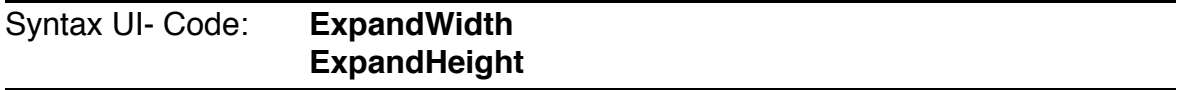

## NoWiderThanChildren, NoHigherThanChildren

Diese Hints bestimmen, dass ein Objekt nicht größer werden soll, als nötig ist um seine Children aufzunehmen.

Anmerkung: Primaries ignorieren NoWiderThanChildren.

Einfach unter PC/GEOS programmieren

## Syntax UI- Code: **NoWiderThanChildren NoHigherThanChildren**

#### initialSize, minimumSize, maximumSize

Diese Hints legen die anfängliche (initialSize), minimale (minimumSize) bzw. maximale (maximumSize) eines Objekts fest. Das ist häufig nützlich für größenveränderliche Groups, Dialoge, View-Objekte usw., die die Hints ExpandWidth und / oder ExpandHeight gesetzt haben. Primary-Objekte unterstützen die ~Size-Hints jedoch nicht.

Syntax: siehe fixedSize

fixedSize

Das ist der wohl am häufigsten verwendete Size-Hint. Er gibt dem Objekt eine feste Größe. Achten Sie bei der Auswahl der Größenangabe auf eine zweckmäßige "Grundeinheit", z.B. ST\_LINES\_OF\_TEXT oder ST\_AVG\_CHAR\_WIDTH. Details dazu finden Sie im Abschnitt 3.3.2.

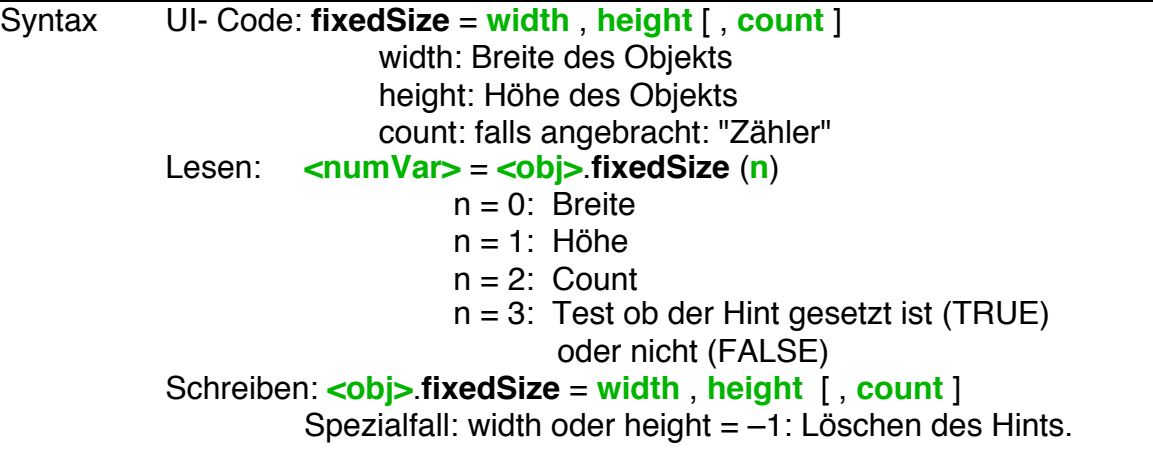

Beachten Sie, dass es sich um Hints (Hilfen für den Geometriemanager) handelt. Einige Objekte ignorieren diese Werte. Falls das ein Problem darstellt, ist eine häufig geeignete Lösung, das Objekt in eine Group einzuschließen. Groups unterstützen alle diese Hints.

#### Beispiel:

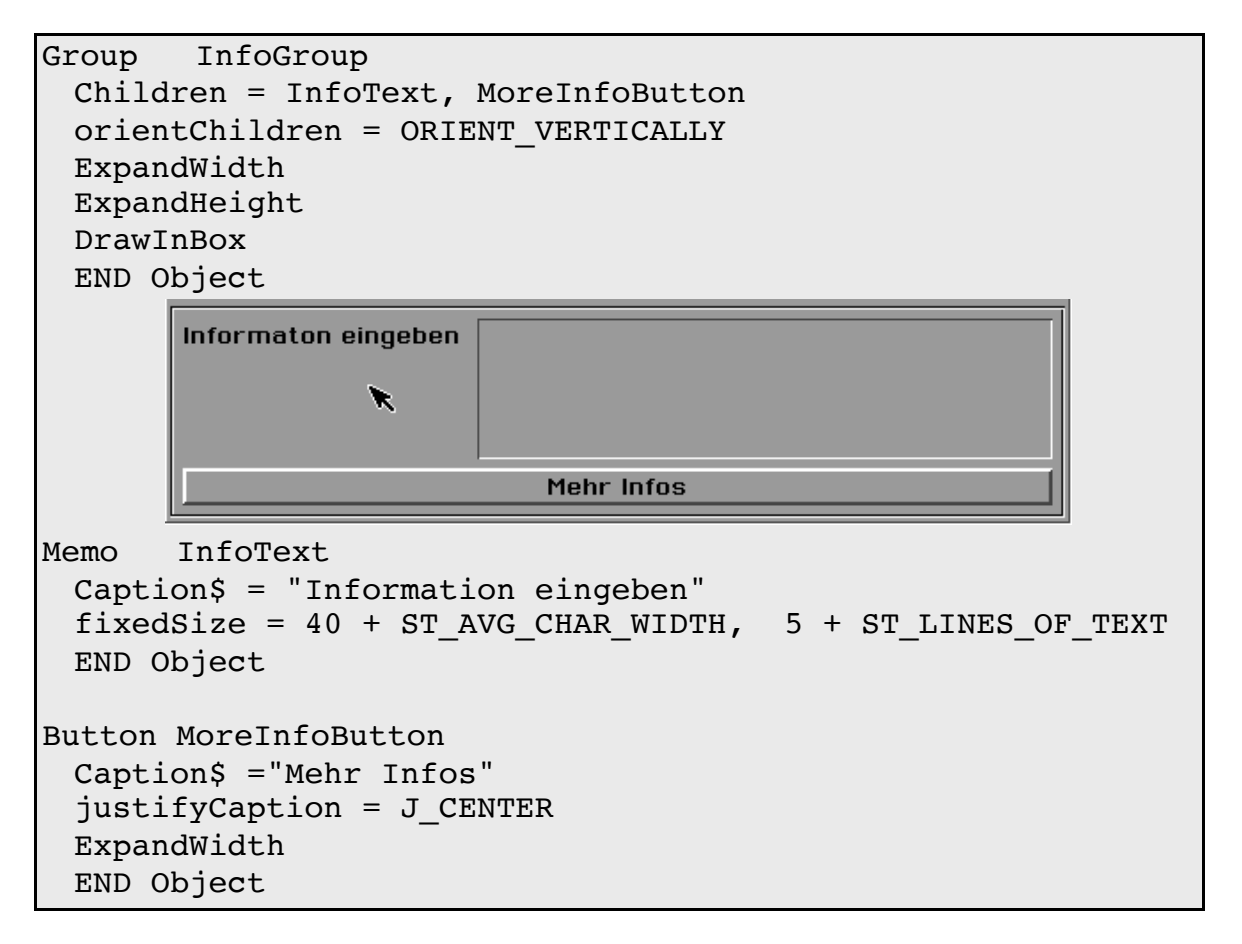

Der Parameter "count" wird bei Objekten verwendet, die eine Anzahl an "Unterobjekten" darstellen. Der typische Fall sind "scrollbare" Listen, wie im Beispiel dargestellt. Die Liste ist 15 Zeichen breit, 10 Textzeilen hoch und stellt 10 Einträge gleichzeitig dar.

DynamicList dynlist caption\$= "DynamicList" justifycaption = J\_TOP  $\langle \ldots \rangle$ **fixedSize** =  $15 + ST$  AVG CHAR WIDTH,  $\setminus$  10 + ST\_LINES\_OF\_TEXT, 10 END Object

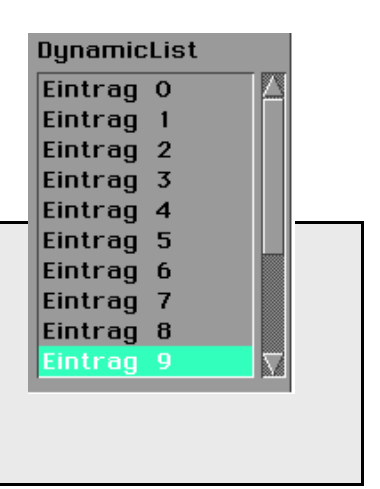

#### xSize, ySize

Diese Werte liefern die aktuelle Größe des Objekts in Pixeln. Dabei verwenden sie eine GEOS-internen Struktur, die im PC/GEOS-SDK "visBounds" heißt. Diese Struktur speichert die Position und Größe des Rechtecks, dass das gesamte Objekt umschließt. Das umfasst auch einen eventuell automatisch um das Objekt

gezogenen Rahmen oder die "Seiten" eines Buttons. Deswegen können die von xSize und ySize gelieferten Werte größer sein, als Sie mit fixedSize festgelegt haben. Außerdem sind die Werte nur gültig, solange das Objekt auch dem Schirm ist. Dabei darf es auch im Hintergrund oder von anderen Objekten verdeckt sein. Aber für Objekte, die auf visible = FALSE gesetzt oder nicht im generic Tree sind, sind die Werte möglicherweise ungültig.

Syntax Lesen: **<numVar>** = **<obj>.xSize <numVar>** = **<obj>**.**ySize**

Anmerkung: Die Instancevariablen xSize und ySize sind nicht nur für Generic-Class Objekte, sondern auch für VisualClass Objekte (siehe Kapitel 5 des Objekthandbuchs) definiert.

# **3.3.5 Positionierung der Objekte**

Die Positionierung der generischen Objekte ist eine der elementaren Aufgaben des Geometriemanagers. Sie sollten hier nur eingreifen, wenn es unbedingt sein muss. Folgende Möglichkeiten zur Verfügung:

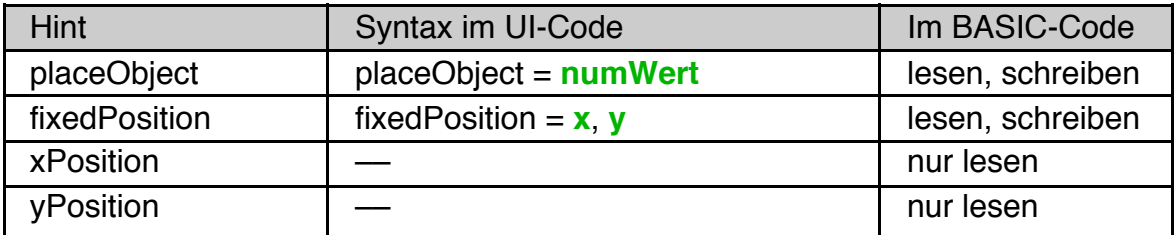

## placeObject

Dieser Hint ermöglicht es Ihnen, Objekte an Stellen zu platzieren, auf die Sie sonst keinen Zugriff hätten. Dazu stehen die folgenden Konstanten zur Verfügung. Sie dürfen jeweils nur eine Konstante verwenden, eine Kombination (mit +) ist nicht zulässig.

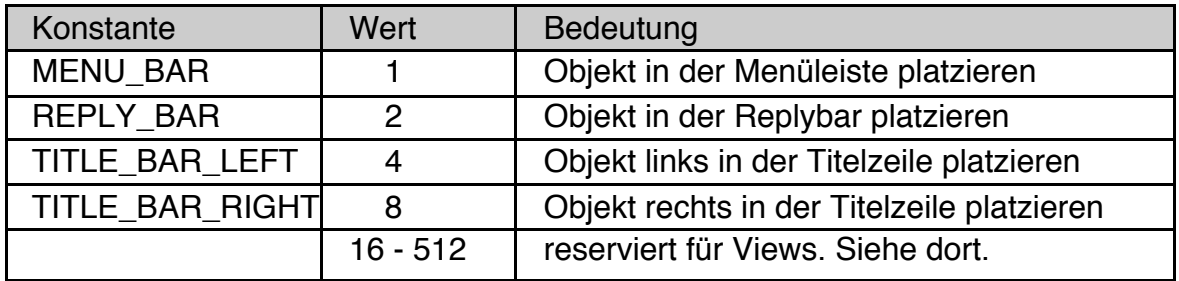

## MENU\_BAR

Platziert das Objekt in der Menüzeile eines Primary-Objekts. Das Objekt muss dazu direktes Child des Primary-Objekts sein.

#### REPLY\_BAR

Platziert das Objekt in einer automatisch erzeugten Replybar eines Dialog-Objekts. Das Objekt muss dazu direktes Child des Dialog-Objekts sein. Existiert keine automatisch erzeugte Replybar, so ist dieser Wert wirkungslos.

## TITLE\_BAR\_LEFT, TITLE\_BAR\_RIGHT

Platziert das Objekt auf der linken (TITLE\_BAR\_LEFT) oder der rechten (TITLE\_BAR\_RIGHT) Seite der Titelzeile eines Primary- oder Display-Objekts. Das Objekt muss dazu direktes Child des Primary- oder Display-Objekts sein.

Syntax UI- Code: **placeObject** = **position** position: Wert aus der Tabelle oben Lesen: **<numVar>** = **<obj>**.**placeObject** Schreiben: **<obj>**.**placeObject** = **position** Spezialfall: position = 0: Löschen des Hints.

#### fixedPosition

Dieser Hint schreibt die Position eines Objekts relativ zu seinem Parent fest. FixedPosition ist extrem hoch priorisiert. Verwenden Sie diesen Hint für generische Objekte nur im äußersten Notfall, da der Geometriemanager ihn auch dann befolgt, wenn er unsinnige Ergebnisse hervorruft und Teile des automatischen Geometriemanagements außer Kraft gesetzt werden können.

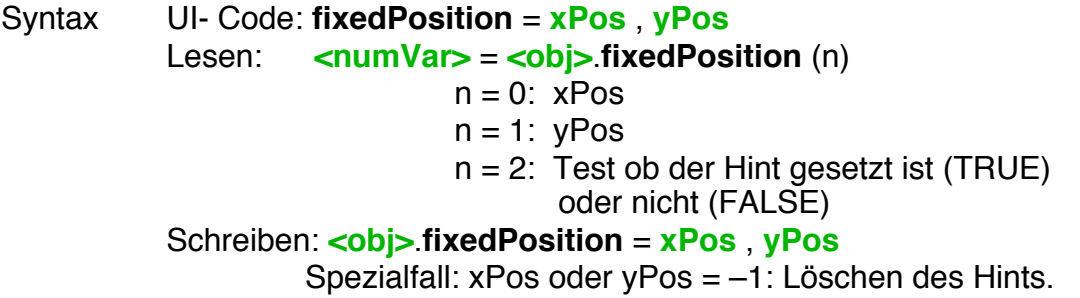

## xPosition, yPosition

Diese Werte liefern die aktuelle Position des Objekts. Dabei verwenden sie eine GEOS-internen Struktur, die im PC/GEOS-SDK "visBounds" heißt. Damit gelten die gleichen Einschränkungen, die bei **xSize** und **ySize** oben beschrieben wurden. Die mit **xPosition** und **yPosition** gelesenen Werte werden für generische Objekte regelmäßig von den eventuell mit **fixedPosition** gesetzten Werten abweichen, da fixedPosition die Position relativ zum Parent-Objekt setzt, die visBounds sich jedoch üblicherweise auf das zugehörige "Window" (Primary, Dialog..) beziehen.

## Syntax Lesen: **<numVar>** = **<obj>**.**xPosition <numVar>** = **<obj>**.**yPosition**

Anmerkung: Die Instancevariablen xPosition und yPosition sind nicht nur für GenericClass Objekte sondern auch für VisualClass Objekte (siehe Kapitel 5 des Objekthandbuchs) definiert.

# **3.3.6 Spezielle Attribute**

Die hier beschriebenen Hints sind zwar auf GenericClass Ebene definiert, zeigen jedoch nicht bei allen Objekten eine Wirkung. Die Objekte, für die sie am häufigsten verwendet werden sind unten jeweils mit angegeben.

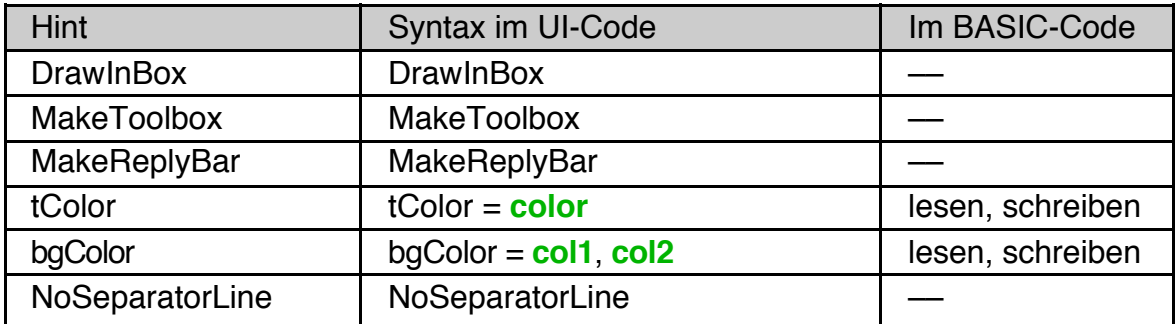

## **DrawInBox**

Dieser Hint zeichnet einen Rahmen um ein Objekt. Er wird sehr häufig für Group-Objekte und Listen-Objekte verwendet.

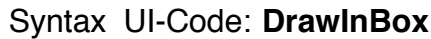

#### MakeToolbox

Dieser Hint bewirkt, dass das ein Group-Objekt seine Children als "Werkzeugleiste" (engl. tool box = Werkzeugkasten) darstellt. Viele Objekte stellen sich als "Tool" anders dar, wobei die Funktionalität aber nicht geändert wird.

Syntax UI-Code: **MakeToolbox**

Beispiele:

Eine Group mit **DrawInBox** gesetzt. Rechts ist außerdem **MakeToolbox** gesetzt.

<u>O</u>K Exit

 $QK$  Exit

Der UI-Code dazu:

```
Group AReplyBar
 Children = OKButton, ExitButton
 orientChildren = ORIENT_HORIZONTALLY
 DrawInBox
 ExpandWidth
 MakeToolbox
 END Object
```
Einfach unter PC/GEOS programmieren

Ein Listen-Objekt (RadioButtonGroup), links ohne, rechts mit MakeToolBox:

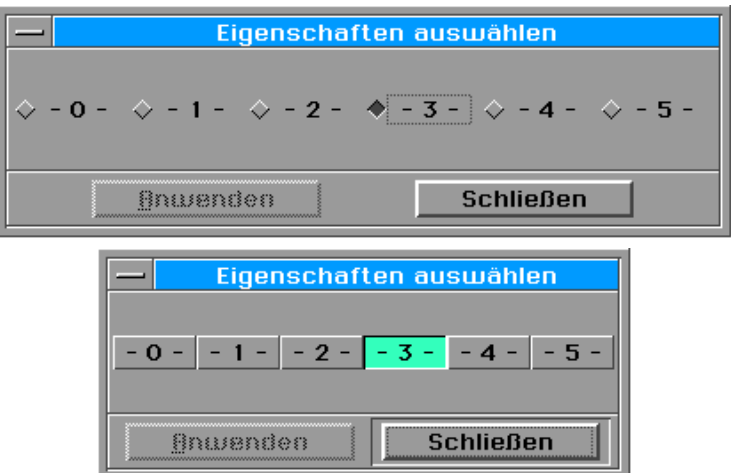

#### MakeReplyBar

Eine ReplyBar ist die Kontroll-Leiste mit den Buttons OK, Abbrechen usw., die sich in vielen Dialogboxen findet. Die Children werden automatisch auf eine spezielle Weise angeordnet.

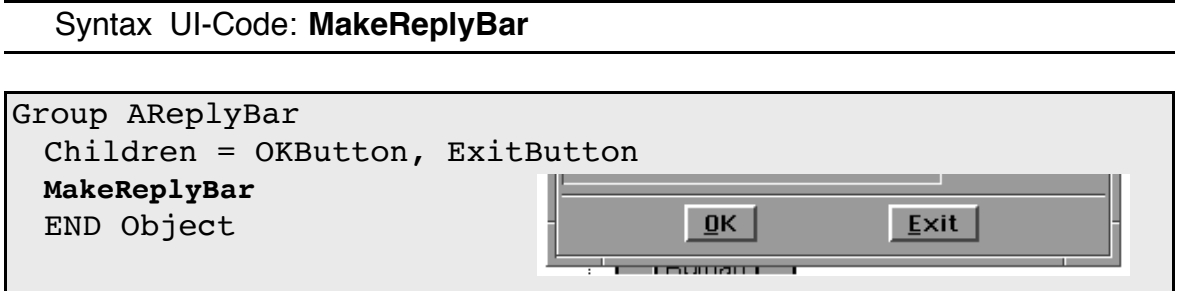

#### tColor, bgColor

Einige Objekte, insbesondere Buttons und Listeneinträge von scrollbaren Listen, unterstützen farbigen Caption-Text (tColor) und farbige Hintergründe (bgColor). Es gibt dabei zwei Hintergrundfarben: eine für den "unselektierten" und eine für den "selektierten" Zustand.

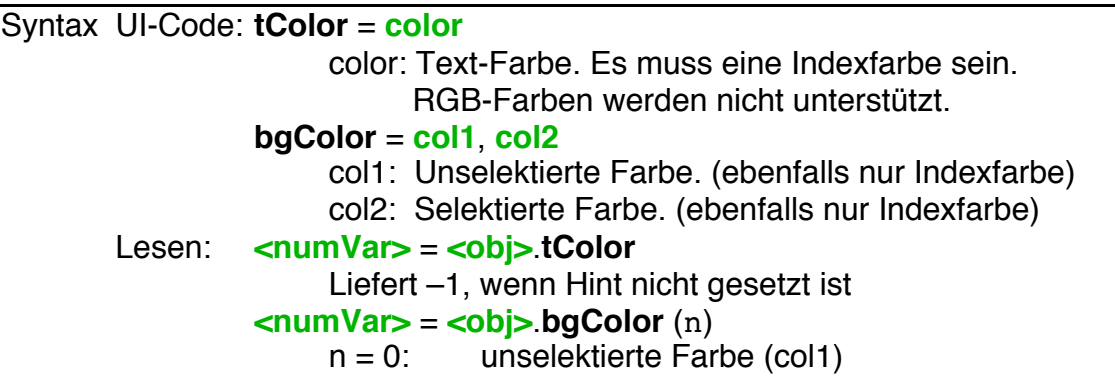

Einfach unter PC/GEOS programmieren

 $n = 1$ : selektierte Farbe (col2) Liefert –1, wenn Hint nicht gesetzt ist Schreiben: **<obj>**.**tColor** = **color** color = –1 löscht den Hint **<obj>**.**bgColor** = **col1**, **col2** col1 oder col2 = –1 löscht den Hint

**NoSeparatorLine** 

Dieser Hint beeinflusst nur Groups, die in ein Menü eingebunden sind. Per Default werden sie durch eine Trennlinie abgegrenzt. Damit bekommt das Menü eine bessere Struktur. Dieser Hint entfernt diese Trennlinie.

Syntax UI-Code: **NoSeparatorLine**

# **3.3.7 Spezielle Hints für Window-Objekte**

Die hier beschriebenen Hints sind zwar auf GenericClass Ebene definiert, zeigen jedoch nur bei Window-Objekten wie Primaries, Displays und Dialogen eine Wirkung. Ob ein bestimmter Hint in einer konkreten Situation die beabsichtigte Wirkung hat müssen Sie ausprobieren.

Für Primaries wird z.B. sehr häufig der Hint **SizeWindowAsDesired** verwendet um die Größe des Programmfensters auf das erforderliche Maß zu beschränken.

# **3.3.7.1 Aussehen und Verhalten anpassen**

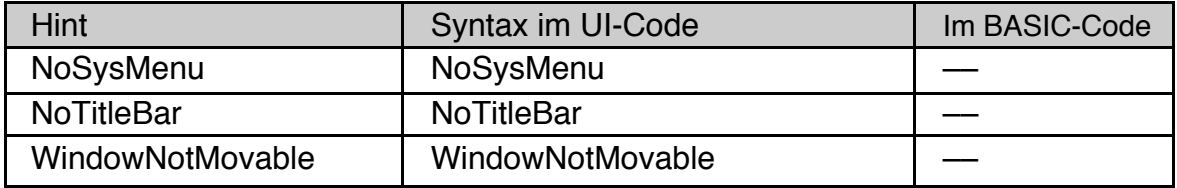

## NoSysMenu

NoSysMenu entfernt das Systemmenu von einem Window-Objekt. Achtung! Mit dem Systemmenu entfernen Sie eventuell den Zugriff auf wichtige Funktionen des Programms!

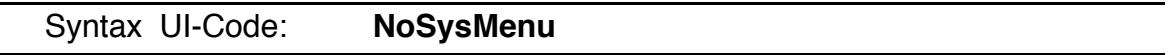

#### **NoTitleBar**

NoTitleBar entfernt die Titelzeile von einem Window-Objekt. Achtung! Mit der Titelzeile entfernen Sie eventuell den Zugriff auf wichtige Funktionen des Programms!

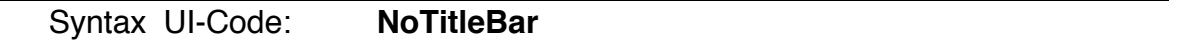

**Beispiel** 

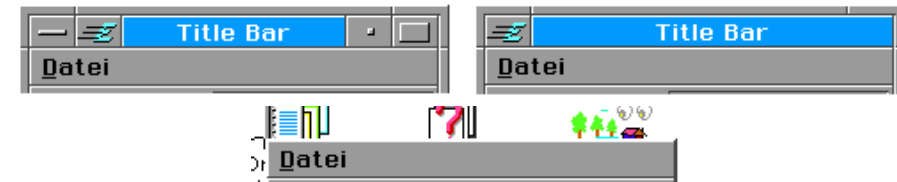

Ein Primary-Objekt: links normal, rechts mit **NoSysMenu** gesetzt und unten mit **NoTitleBar** gesetzt (die Icons im Hintergrund sind jetzt sichtbar).

Der UI-Code für das rechte Bild sieht so aus:

```
Primary APrimary
 SizeWindowAsDesired
 NoTitleBar
 Caption$ = "Title Bar"
    ' wird ignoriert, weil es keine Title Bar mehr gibt :-)
 \langle \ldots \ldots \rangleEND Object
```
## WindowNotMovable

Dieser Hint verhindert, dass ein Fenster, dass normalerweise auf dem Bildschirm verschieblich ist, nicht mehr verschoben werden kann. Sie sollten diesen Hint vorsichtig einsetzten.

```
Syntax UI-Code: WindowNotMovable
```
# **3.3.7.2 Anfängliche Größe festlegen**

Die hier beschriebenen Hints legen die Größe eines Fenster-Objekts fest, wenn es erstmalig geöffnet wird. Sie sind nur im UI Code zulässig.

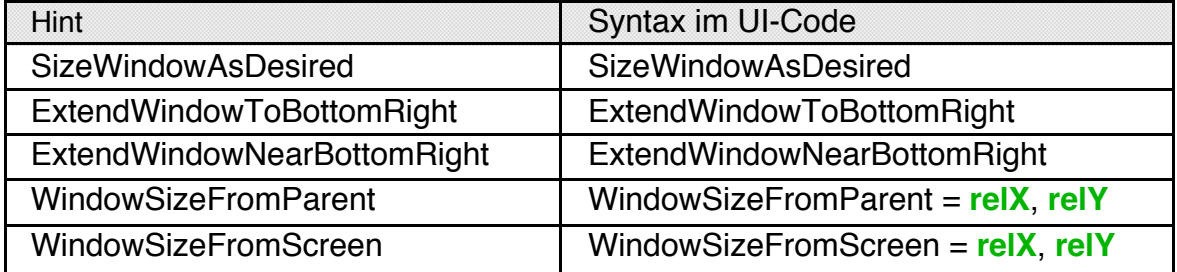

#### SizeWindowAsDesired

Dieser Hint verhindert, dass Fenster, oftmals ein Primary-Objekt, am Anfang größer wird, als die Children es benötigen.

```
Syntax UI-Code: SizeWindowAsDesired
```
#### ExtendWindowToBottomRight

Bewirkt, dass sich das Fenster beim erstmaligen Öffnen soweit vergrößert, dass es bis an den rechten und den unteren Rand des Parent Windows reicht.

## Syntax UI-Code: **ExtendWindowToBottomRight**

## ExtendWindowNearBottomRight

Wie ExtendWindowToBottomRight, nur dass unten ein kleiner Bereich freigelassen wird.

Syntax UI-Code: **ExtendWindowNearBottomRight**

## WindowSizeFromParent

Dieser Hint bewirkt, dass die Größe eines neu geöffneten Fensters relativ zu seinem Parent-Window festgelegt wird. Beachten Sie, dass das nicht identisch mit dem Parent-Objekt im GenericClass Tree sein muss. Für Dialoge und Primaries ist das Parent Window z.B. der Bildschirm, für Displays ist es die DisplayGroup.

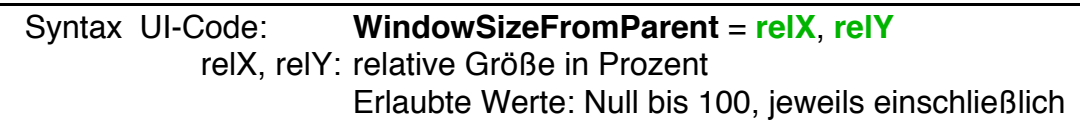

#### WindowSizeFromScreen

Dieser Hint bewirkt, dass die Größe eines neu geöffneten Fensters relativ zum gesamten Bildschirm festgelegt wird.

Syntax UI-Code: **WindowSizeFromScreen** = **relX**, **relY** relX, relY: relative Größe in Prozent Erlaubte Werte: Null bis 100, jeweils einschließlich

# **3.3.7.3 Anfängliche Position festlegen**

Die hier beschriebenen Hints legen die Position eines Fenster-Objekts fest, wenn es erstmalig geöffnet wird. Sie sind nur im UI-Code zulässig.

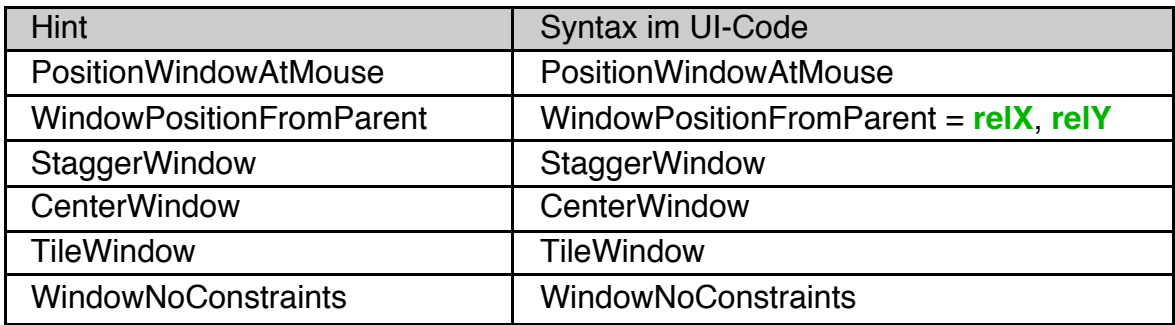

## PositionWindowAtMouse

Dieser Hint bewirkt, dass linke obere Ecke eines Fensters, z.B. eines Dialogs oder eines Primary, beim Öffnen an der aktuellen Mausposition steht. Das wir häufig für Kontextmenüs genutzt.

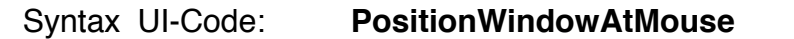

## WindowPositionFromParent

Dieser Hint bewirkt, dass die Position eines neu geöffneten Fensters relativ zu seinem Parent-Window festgelegt wird. Beachten Sie, dass das nicht identisch mit dem Parent-Objekt im GenericClass Tree sein muss. Für Dialoge und Primaries ist das Parent Window z.B. der Bildschirm, für Displays ist es die DisplayGroup.

Syntax UI-Code: **WindowPositionFromParent** = **relX**, **relY** relX, relY: relative Position in Prozent Erlaubte Werte: Null bis 100, jeweils einschließlich

## StaggerWindow, CenterWindow, TileWindow

Diese Hints bewirken, dass mehrere Fenster innerhalb eines Parent-Windows (für Displays z.B. die DisplayGroup), die einen dieser Hints gesetzt haben, auf bestimmte Weise angeordnet werden.

StaggerWindow überlappend (engl. staggered: gestaffelt) CenterWindow zentriert TileWindow Platz aufteilen

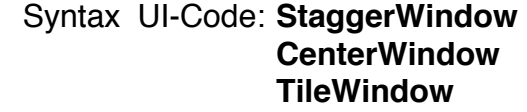

## **WindowNoConstraints**

Dieser Hint entfernt alle Einschränkungen (engl.: constraints) bezüglich der Fensterpositionierung. Er sollte nur als letzter Versuch benutzt werden, um ein Fenster zu positionieren.

Syntax UI-Code: **WindowNoConstraints**

# **3.3.7.4 Window Management**

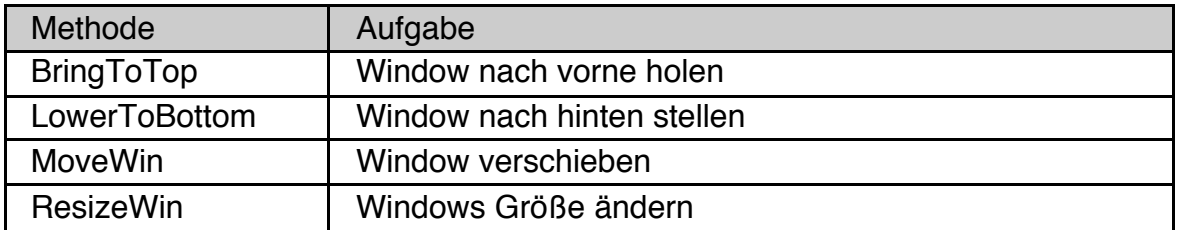

## BringToTop

Diese Methode bringt das betroffene Fenster nach vorne. Das Fenster erhält automatisch den Focus.

```
Syntax Basic-Code: <obj>.BringToTop
```
## LowerToBottom

Diese Methode stellt das betroffene Fenster nach hinten. Es verliert automatisch den Focus, falls es ihn besaß.

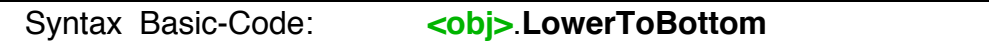

#### MoveWin

Diese Methode verschiebt das Window an eine bestimmte Position. Die Position kann in Pixeln angegeben werden (Parameter mode nicht angegeben oder Null) oder als Prozentwert der Größe des übergeordneten Windows (Parameter mode ungleich Null).

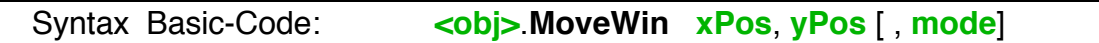

#### ResizeWin

Diese Methode ändert die Größe eines Window-Objekts. Die neue Größe kann in Pixeln angegeben werden (Parameter mode nicht angegeben oder Null) oder als Prozentwert der Größe des übergeordneten Windows (Parameter mode ungleich Null).

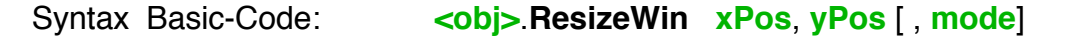

ResizeWin arbeitet unter Umständen nicht, wenn Sie widersprüchliche Anweisungen geben, z.B. gleichzeitig fixedSize oder SizeWindowAsDesired setzen.

# **3.3.8 Hintertürchen für Programmierer**

Die in den letzten Abschnitten besprochenen Hints, wie z.B. **ExpandWidth** oder **NoTitleBar** sind nur im UI-Code verfügbar:

Button MyButton Caption\$ = "Drück mich" End Object

ExpandWidth ! Maximale Breite einnehmen

Die "normale" Syntax von R-BASIC erlaubt es nicht, dass sie zur Laufzeit gesetzt oder gelöscht werden. Das ist im Normalfall auch nicht notwendig. Wenn Sie jedoch beispielsweise zur Laufzeit eigene Objekte anlegen (vgl. Kapitel 2.1.5) könnte auch der Bedarf bestehen, solche Hints zu setzen. R-BASIC bietet zur Lösung dieses Problems zwei Befehle an: einen, mit dem ein sonst nur im UI-Code verfügbarer Hint gesetzt werden kann und einen, mit dem er gelöscht wird.

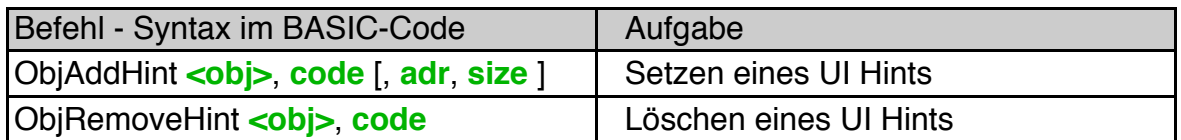

Diesen Befehlen wird nicht etwa der Name des Hints übergeben, sondern sein numerischer Code. Was auf den ersten Blick etwas umständlich wirkt hat einen wesentlichen Vorteil: **Sie können auf diese Weise R-BASIC Objekten auch Instance-Variablen bzw. Hints geben, die zwar im PC/GEOS-SDK definiert aber in R-BASIC nicht bekannt sind.** Die folgende Tabelle enthält eine paar der häufiger verwendeten Geometrie-Hints, eine vollständige Liste der Codes der in R-BASIC definierten Hints finden Sie im Anhang, Kapitel E. Weitere Codes können Sie mit dem PC/GEOS-SDK bzw. der PC/GEOS-SDK-Dokumentation erhalten.

Einige häufiger verwendete UI-Hint Codes. Weitere Codes finden Sie im Anhang.

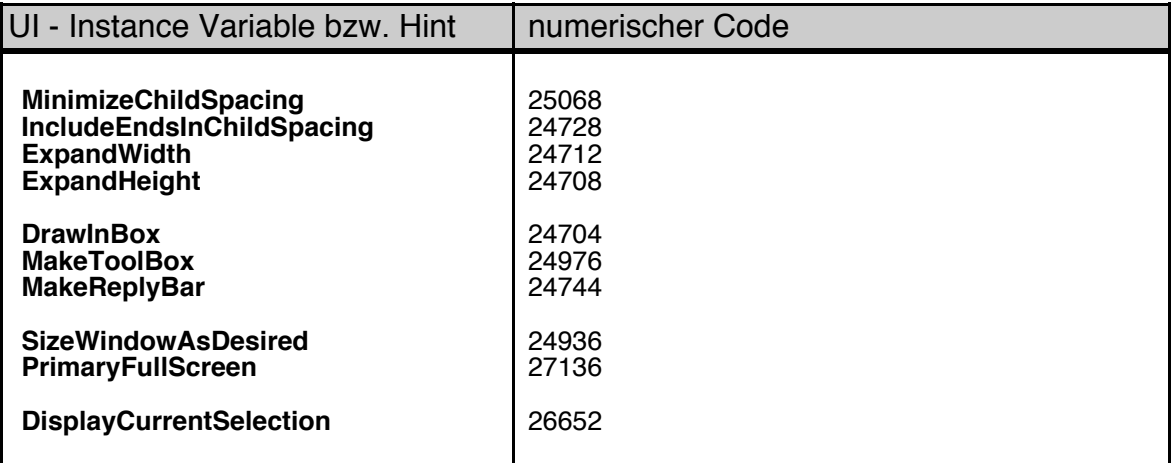

Wenn sie öfter mit diesen beiden Funktionen arbeiten, können Sie sich für die von Ihnen verwendeten Hints natürlich Konstanten definieren. Beachten Sie, dass ich deren Namen von denen der Instance-Variablen unterscheiden müssen, damit der Compiler sie auseinanderhalten kann.

```
CONST Draw In Box = 24704CONST C_MakeToolBox = 24976
```
**Warnung!** ObjAddHint und ObjRemoveHint führen keinerlei Fehlerkontrollen aus, die Parameter werden direkt an die entsprechenden PC/GEOS-SDK-Routinen weitergereicht. Insbesondere wird nicht abgeprüft ob:

- der übergebene Code überhaupt gültig ist
- der übergebene Code für das konkrete Objekt gültig ist
- die Datenwerte, falls es welche gibt, zum Code passen.

Im günstigsten Fall werden die fehlerhaften Werte oder Codes ignoriert, im ungünstigsten Fall kann es zum Systemabsturz kommen.

Hinweis für PC/GEOS-SDK-Programmierer: ObjAddHint und ObjRemoveHint verwenden intern die Messages MSG\_META\_ADD\_VAR\_DATA bzw. MSG\_META\_DELETE\_VAR\_DATA. Sie können also alles machen, was Sie im PC/GEOS-SDK mit diesen beiden Messages machen können. Das Flag VDF\_SAVE\_TO\_STATE wird jeweils gesetzt. Beide Befehle setzen die Objekte bei Bedarf "not usable" und nehmen dies, wenn nötig, auch wieder zurück.

## **ObjAddHint**

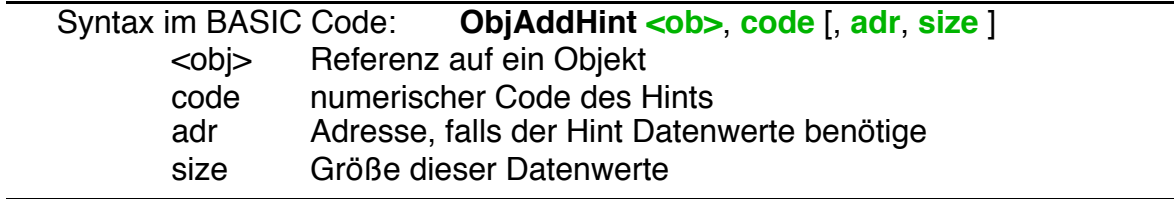

Der Befehl **ObjAddHint** fügt einen Hint oder eine Instance-Variable zu einem Objekt hinzu. Verwenden Sie diesen Befehl, wenn die R-BASIC Syntax ansonsten das Setzen des Hints oder der Instance-Variablen zur Laufzeit nicht zulässt oder Sie einen Hint setzen wollen, der von R-BASIC nicht unterstützt wird.

Sie können den Befehl auf alle Objekte anwenden. Er arbeitet sowohl mit GenericClass- als auch auf VisClass-Objekten, egal ob sie vom Compiler oder zur Laufzeit angelegt wurden.

Beispiel: Hinzufügen der Hints **ExpandWidth** und **ExpandHeight** zu einem Objekt und **MakeToolBox** zu einem anderen.

```
DIM ob as OBJECT
 ObjAddHint MyGroup, 24712
 ObjAddHint MyGroup, 24708
 ob = MyOtherObject
 ObjAddHint ob, 24976
```
Ein komplexeres Beispiel finden Sie unten.

ObjRemoveHint

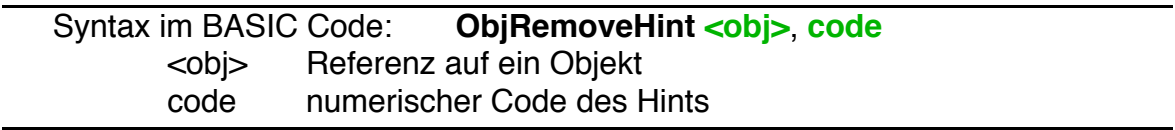

Der Befehl **ObjRemoveHint** entfernt einen Hint oder eine Instance-Variable von einem Objekt. Verwenden Sie diesen Befehl, wenn die R-BASIC Syntax ansonsten das Löschen des Hints oder der Instance-Variablen zur Laufzeit nicht zulässt oder Sie einen Hint entfernen wollen, der von R-BASIC nicht unterstützt wird.

Sie können den Befehl auf alle Objekte anwenden. Er arbeitet sowohl mit GenericClass- als auch auf VisClass-Objekten, egal ob sie vom Compiler oder zur Laufzeit angelegt wurden. Es ist auch zulässig ObjRemoveHint für eine Hint zu rufen, der gar nicht gesetzt ist.

Beispiel: Entfernen der Hints **DrawInBox**, **MakeToolBox** und **MakeReplyBar** von diversen Objekten.

```
DIM ob as OBJECT
 ObjRemoveHint MyGroup, 24704
 ObjRemoveHint MyGroup.parent, 24976
 ob = MyButton
 ObjRemoveHint ob.parent, 24744
```
## Komplexes Beispiel

Nehmen wir an, Sie wären ein PC/GEOS-SDK-Programmierer. Sie wissen daher, dass die R-BASIC Instance-Variable **bgColor** über den SDK-Hint HINT\_GADGET\_BACKGROUND\_COLORS realisiert ist. Mit Hilfe des SDK haben Sie erfahren, dass

- HINT GADGET BACKGROUND\_COLORS eine numerische Konstante mit dem Wert (Code) 25072 ist.
- es 4 Byte als Datenwerte benötigt zwei Farbwerte für den Vordergrund und zwei für den Hintergrund.

R-BASIC erwartet dagegen nur zwei Farbwerte, es setzt für die beiden Vordergrundfarben und für die beiden Hintergrundfarben jeweils den gleichen Wert.

Sie wollen das nun ändern und alle vier Farben verwenden. Dazu müssen Sie die Datenwerte mit dem Befehl POKE oder einem seiner Verwandten in den R-BASIC Speicher schreiben. Welche Adresse Sie dazu verwenden ist egal, nehmen wir an, Sie entscheiden sich für 100.

Die Befehlsfolge sieht dann so aus:

```
POKE 100, RED
POKE 101, YELLOW
POKE 102, CYAN
POKE 103, BLUE
ObjAddHint MyButton, 25072, 100, 4
```
Sie erhalten einen Button, dessen Hintergrundfarbe im ungedrückten Zustand ein Punktraster aus Rot und Gelb ist, im gedrückten Zustand ist es ein Raster aus Blau und Cyan.

Auf diese Weise können Sie R-BASIC Objekten auch Eigenschaften unterschieben, die von R-BASIC selbst nicht unterstützt werden.

# **3.4 Die "Apply"-Message**

Einige R-BASIC Objekte enthalten Informationen oder Daten, die vom Nutzer geändert werden können und dann "zur Anwendung" gebracht werden, indem das Objekt eine Message aussendet (d.h. den zugehörigen ActionHandler aufruft). Diese Message heißt "Apply-Message" bzw. der Handler "ApplyHandler" (engl. to apply: anwenden). Das sind konkret die folgenden Objekt-Klassen. Eine ausführliche Beschreibung der Objekte finden Sie im Kapitel 4 dieses Handbuchs.

- Das **Number**-Objekt stellt eine Zahl dar, die vom Nutzer verändert werden kann. Drückt der Nutzer im Eingabefeld des Text-Objekts die Enter-Taste oder klickt er auf die "Pfeile", so wird die Apply-Message gesendet, d.h. der ApplyHandler wird aufgerufen.
- Die Text-Objekte **Memo** und **InputLine** enthalten einen Text. Drückt der Nutzer z.B. im **InputLine** Objekt die Enter-Taste, so wird die Apply-Message gesendet.
- Die Listen-Objekte **OptionGroup**, **RadioButtonGroup** und **DynamicList**. Hier wird die Apply-Message gesendet wenn der Nutzer einen Listeneintrag anwählt.

Neben einem ApplyHandler besitzen diese Objektklassen auch eine Status-Handler, der im "delayed Mode" (siehe nächstes Kapitel) benötigt wird.

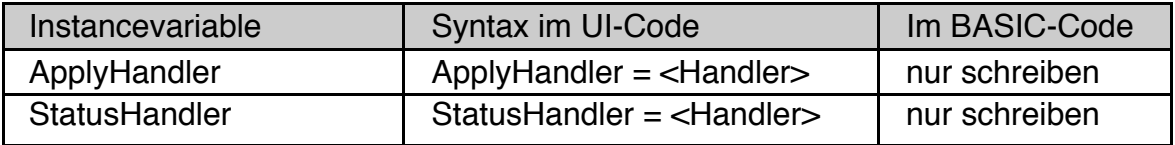

# **3.4.1 Manuelles Auslösen der Apply-Message**

Die ApplyHandler der oben angegebenen Objekte sind bei den entsprechenden Objekten definiert und werden dort ausführlich besprochen, da sie je nach Objekt unterschiedliche Parameter haben.

Es gibt jedoch eine auf GenericClass-Ebene definierte Methode und zwei dazugehörige Instance-Variablen, die ein manuelles auslösen der Apply-Message bei Bedarf, d.h. vom BASIC-Code aus, ermöglicht.

Methoden:

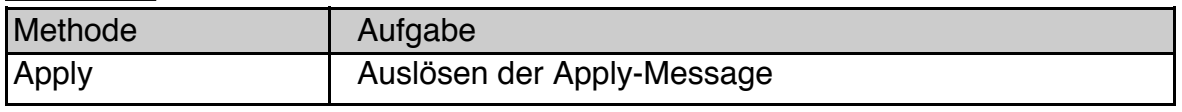

Syntax BASIC-Code: **<obj>**.**Apply**

Instance-Variablen

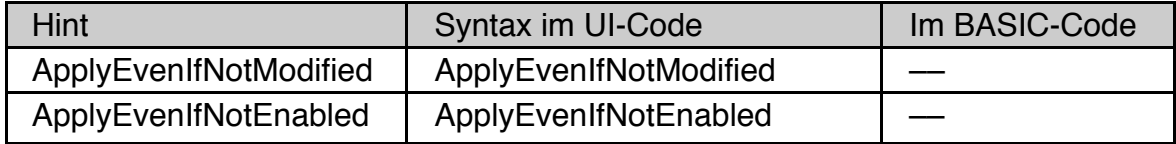

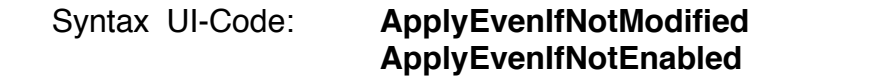

#### Apply

Die Methode **Apply** fordert ein Objekt auf, seine Apply-Message zu senden (d.h. seinen ApplyHandler aufzurufen). Objekte, die von Hause aus keinen ApplyHandler haben (wie z.B. **Group**'s, **Dialog**- und **Primary**-Objekte) reichen diese Methode an ihre Children weiter. Das heißt konkret, dass es ausreicht die Apply-Methode eines **Group**-Objekts aufzurufen und alle seine Children bzw. deren Children usw. senden ihre Apply-Message aus, falls sie eine besitzen. Dieses Konzept ist bei genauerer Betrachtung extrem leistungsfähig, da man sich dadurch viel Arbeit ersparen kann.

**Wichtig 1:** Die oben angegeben Objekte (Number, Text- und Listen-Objekte) senden ihre Apply-Message nur dann aus, wenn sie "modified" (geändert) sind. Ändert der Nutzer das Objekt, klickt er z.B. einen Listeneintrag an, so passiert das automatisch. Vom Basic-Code aus müssen wir aber i.A. selbst dafür sorgen, das Objekt auf "modified" zu setzen. Alle betroffenen Objekte besitzen eine entsprechende Instance-Variable.

**Wichtig 2:** Nachdem das Objekt seine Apply-Message ausgesendet hat wird der "modified"-Zustand automatisch zurückgesetzt.

Beispiel: Nehmen wir an, wir haben eine Listen-Objekt namens DefaultOptions. Von diesem soll beim Programmstart ein bestimmter Eintrag selektiert werden, der z.B. aus einer Datei gelesen wurde und daher nicht von vorneherein bekannt ist. Dann soll die Liste ihre Apply-Message aussenden um den Rest des Programms über ihren Zustand zu informieren. Das Belegen der passenden Instance-Variable namens "selection" macht die Liste aber nicht "modified". Damit sie ihre Apply-Message aussendet müssen wir das selbst tun. Das Ganze verpacken wir in eine SUB namens InitList:

```
SUB InitList (entry as INTEGER) 
 DefaultOptions.selection = entry
 DefaultOptions.modified = TRUE
 DefaultOptions.Apply
 END SUB
```
#### ApplyEvenIfNotModified, ApplyEvenIfNotEnabled

Wie oben erwähnt muss ein Objekt, dass eine Apply-Message aussenden soll "modified" sein. Die Hints **ApplyEvenIfNotModified** bzw. **ApplyEvenIfNot-Enabled** sorgen dafür, dass ein Objekt seine Apply-Message beim Aufruf der **Apply**-Methode auch dann aussendet, wenn es nicht "modified" oder sogar nicht

"enabled" ist. Diese Hints sind zwar auf GenericClass-Level definiert, zeigen aber nur bei den Objekten, die auch über einen Apply-Handler verfügen, eine Wirkung.

# **3.4.2 Delayed Mode und Status-Message**

Das im Folgenden beschriebenen Eigenschaften und Verhaltensweisen von Objekten sind - richtig eingesetzt - sehr leistungsfähig und können dem Programmierer viel Arbeit ersparen, sie erfordern jedoch ein gutes Überblickswissen über das R-BASIC Objektsystem. Sie sind daher eher etwas für den fortgeschrittenen Programmierer. Meistens ist die gleiche Funktionalität auch anders, dann allerdings mit etwas mehr Programmcode, erreichbar.

Wie oben erwähnt senden die anfangs aufgeführten Objekte (Number, Text- und Listen-Objekte) ihre Apply-Message sofort aus, wenn der Nutzer z.B. eine Listeneintrag auswählt oder auf einen "Pfeil" eines Number-Objekts klickt. Es gibt jedoch auch Situationen, in denen dieses sofortige Reagieren nicht erwünscht ist. In einem komplexen Dialog, in dem z.B. Farbe, Form und Größe eines Objekts eingestellt werden, kann es sinnvoll sein, dass der Nutzer zunächst alle Einstellungen vornimmt und diese Einstellungen dann "auf einmal" angewendet werden sollen. Hinzu kommt, dass gegebenenfalls zwei oder mehrere Objekte voneinander abhängen. In einen "Drucken" Dialog z.B. muss sichergestellt werden, dass die erste zu druckende Seitennummer nicht größer als die letzte zu druckende Seitennummer ist. Die entsprechenden Number-Objekte müssen also miteinander kommunizieren, ohne dass die Änderungen "angewendet" (d.h. die Seiten gedruckt) werden. In R-BASIC wird dieses Verhalten als **Delayed Mode** bezeichnet (engl. to delay: verzögern). Die eigentliche Apply-Message der betroffenen Objekte wird verzögert, nämlich erst auf Anforderung, ausgesendet. Statt ihrer Apply-Message senden die entsprechenden Objekte zunächst eine sogenannte **Status-Message** aus, d.h. es wird der **StatusHandler** aufgerufen. Dieser kann genutzt werden, um andere Objekte zu informieren. Die entsprechende Instance-Variable (StatusHandler) ist genau wie der ApplyHandler bei den jeweiligen Objekten definiert.

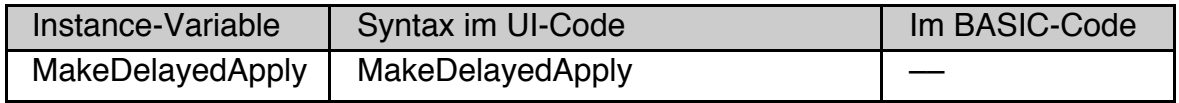

## Syntax UI-Code: **MakeDelayedApply**

Die auf GenericClass-Ebene definierte Instance-Variable MakeDelayedApply versetzt ein Objekt und seine Children in den Delayed Mode. Sehr häufig ist es deshalb so, dass ein Group-Objekt diese Anweisung im UI-Code erhält, so das alle seine Children, deren Children usw. im Delayed Mode arbeiten. Um die Apply-Message der betroffenen Objekte auszusenden reicht es, die Apply-Methode des Group-Objekts aufzurufen, da diese, wie im vorherigen Abschnitt beschrieben, an alle Children weitergegeben wird.

Beispiel: Eine Gruppe von Objekten innerhalb der Group "BottomGroup" arbeitet im Delayed Mode. Die beiden Number-Objekte kommunizieren über Status-Handler miteinander. Der ApplyButton löst ein "Anwenden" (Aufruf der ApplyHandler) aus.

```
UI-Code
```

```
Group BottomGroup
 Children = Memo1, RightGroup
 orientChildren = ORIENT_HORIZONTALLY
 DrawInBox
 MakeDelayedApply ' wird an die Children
                      ' weitergereicht 
 END Object
Group RightGroup
 Children = Number1, Number2, ApplyButton
 orientChildren = ORIENT_VERTICALLY
  justifyChildren = J_RIGHT + J_BOTTOM
 ExpandHeight
 END Object
Number Number1
 Caption$ = "Von "
 ApplyHandler = NumberVonHandler
 StatusHandler = StatusNum1
 END Object
Number Number2
 Caption$ = "Bis "ApplyHandler = NumberBisHandler
 StatusHandler = StatusNum2
 END Object
                            Note:
Button ApplyButton
                            Hier Text eingeben ...
                                                                 T<sub>1</sub>\mathsf{Von} \boxed{\mathsf{O}}Caption$ = " Anwenden"
                                                                 TV
                                                        Bis \boxed{0}ActionHandler = DoApply
 END Object
                                                           Anwenden
Memo Memo1
 Caption$ = "Note:"
 justifyCaption = J_TOP
 text$ ="Hier Text eingeben ..."
 fixedSize = 30 + ST AVG CHAR WIDTH, 5 + ST LINES OF TEXT
 ApplyHandler = txtAction
 END Object
```

```
Basic-Code
```

```
NUMBERACTION NumberVonHandler
 Print "Von:";value
 END ACTION
NUMBERACTION NumberBisHandler
 Print "Bis:";value
 END ACTION
NUMBERACTION StatusNum1
 IF value > Number2.value THEN
   Number2.value = value
   Number2.modified = TRUE ' wurde verändert!
   END IF 
 END ACTION
NUMBERACTION StatusNum2
 IF value < Number1.value THEN
   Number1.value = value
   Number1.modified = TRUE ' wurde verändert!
   END IF 
 END ACTION
BUTTONACTION DoApply
 BottomGroup.Apply
 END Action
```
Wenn Sie dieses Beispiel testen werden Sie feststellen, dass

- Die ApplyHandler nur gerufen werden, wenn das entsprechende Objekt vorher geändert (modifiziert) wurde.
- Ein zweites Anklicken des ApplyButtons nichts bewirkt, es sei denn, Sie haben eins der Objekte zwischendurch wieder geändert.

Das ist aus Performance-Gründen so und liegt daran, dass, wie letzten Abschnitt beschrieben, ApplyHandler nur gerufen werden, wenn das Objekt "modified" ist. Wenn Sie möchten, dass die ApplyHandler auf jeden Fall gerufen werden, egal ob das Objekt modified ist oder nicht, können Sie die Hints **ApplyEvenIfNotModified** bzw. **ApplyEvenIfNotEnabled** aus dem letzten Kapitel verwenden.

Beispiel UI-Code

```
Number Number2
 Caption$ = "Bis "
 ApplyHandler = NumberBisHandler
 StatusHandler = StatusNum2
 ApplyEvenIfNotModified
 END Object
```
Bei Bedarf ist es möglich, die StatusMessage manuell auszulösen. Dazu wird die Methode **SendStatus** verwendet. Diese Methode ist für die oben genannten Objektklassen definiert. Das sind: Number, Memo, InputLine, OptionGroup, RadioButtonGroup und DynamicList.

Einfach unter PC/GEOS programmieren

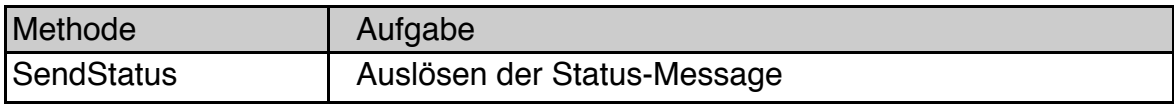

## Syntax BASIC-Code: **<obj>**.**SendStatus**

Hinweis für Dialog-Objekte: Natürlich können Sie ganze Dialogboxen mit dem Hint MakeDelayedApply in den Delayed Mode versetzen. Häufig ist es aber besser stattdessen die Dialog-Instance-Variable dialogType auf den Wert DT\_DELAYED\_APPLY zu setzen. Dadurch erzeugt der Dialog automatisch einen Apply-Button, und nimmt Ihnen auch sonst viel Arbeit ab. Eine ausführliche Beschreibung zum Dialog-Objekt finden Sie im Kapitel 4.6, der Delayed Mode für Dialoge ist im Kapitel 4.6.6.5 beschrieben.

Schlussbemerkung: Der Delayed Mode ist angebracht und sehr effektiv, wenn die betroffenen Objekte ihre Apply-Message einzeln und unabhängig voneinander senden sollen. Für den Fall, dass Sie erst die Informationen von allen beteiligten Objekten sammeln müssen, bevor Sie fortfahren können, ist es eventuell sinnvoller den Objekten gar keinen ApplyHandler zu geben und die Informationen direkt von den Objekten abzufragen, wie in folgendem Codebeispiel gezeigt:

BUTTONACTION DoApply DIM von, bis, info\$ von = Number1.value bis = Number2.value  $info$ = Memo1.text$$ <.. Auswertung ..> END Action

(Leerseite)